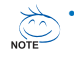

- **The sequence of installation may differ depending on the type of case and devices used. The installation instructions below apply to GIGABYTE's desktop systems and are for reference only.**
- **Refer to the user's manual included for detailed motherboard specifications.**
- **Before installing the devices, make sure they are compliant with the connectors on your computer.**

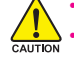

- **Before installing the devices, be sure to turn off the devices and your computer. Unplug the power cord from the power outlet to prevent damage to the devices and the system components.**
- **Place the computer system on a stable surface to prevent improper installation resulted from shaking.**

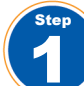

### **Installing a CPU and CPU Cooler**

### **A. Installing an Intel CPU (skip this step if the motherboard has a built-in CPU)**

A-1 Refer to the following instructions based on your CPU specifications:

• **Type A:**

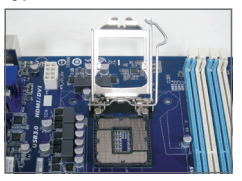

- Lift the CPU socket lever and the metal load plate will be lifted as well.
- a. If the protective socket cover is fastened on the CPU socket, remove it first.
- b. If the protective socket cover is fastened on the metal load plate, do not remove it at this stage. The socket cover may pop off from the load plate automatically during the process of re-engaging the lever after you insert the CPU.

• **Type B:**

Push lever A (closest to the " $\Box$ " marking) down and away from the socket to release it. Then push lever B (closest to the " $\bigtriangleup$ " marking) down and away from the socket and lift it. Gently press lever A to allow the load plate to rise. Open the load plate.

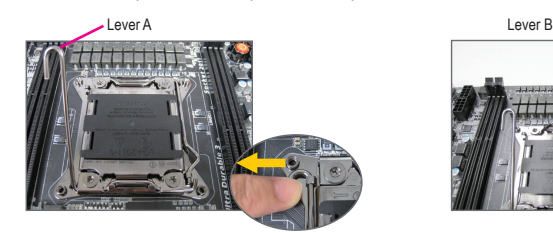

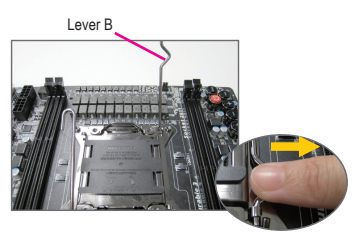

- A-2 Hold the CPU with your thumb and index fingers. Align the CPU pin one marking (triangle) with the pin one corner of the CPU socket (or you may align the CPU notches with the socket alignment keys) and gently insert the CPU into position.
- A-3 Once the CPU is properly inserted, replace the load plate and push the CPU socket lever back into its locked position. Once the type B is properly inserted, carefully replace the load plate. Then secure lever B under its retention tab. The socket cover may pop off from the load plate during the process of engaging the lever. Finally, secure lever A under its retention tab to complete the installation of the CPU.

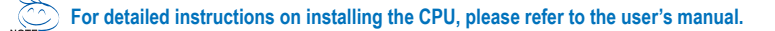

### **B. Installing an AMD CPU (skip this step if the motherboard has a built-in CPU)**

- B-1 Completely raise the CPU socket lever. Align the CPU pin one (small triangle marking) with the triangle marking on the CPU socket and gently insert the CPU into the socket. Make sure that the CPU pins fit perfectly into their holes.
- B-2 Once the CPU is positioned into its socket, place one finger down on the middle of the CPU, lowering the socket lever and latching it into the fully locked position.

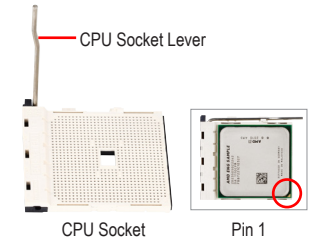

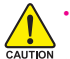

Step

Step

• **Do not force the CPU into the CPU socket. The CPU cannot fit in if oriented incorrectly. Adjust the CPU orientation if this occurs.**

• **DO NOT touch socket contacts. To protect the CPU socket, always replace the protective socket cover when the CPU is not installed.**

#### **C. Installing the CPU Cooler**

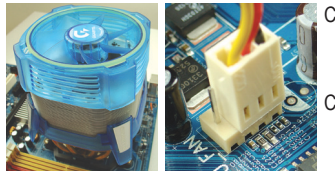

- C-1 Before installing the CPU cooler, please first add a thin layer of heat sink paste on the surface of the CPU. Then install the cooler (refer to the installation manual for your CPU cooler).
- C-2 Connect the CPU cooler cable to the CPU\_FAN connector located on the motherboard so that the cooler can properly function to prevent the CPU from overheating.

### **Installing Memory**

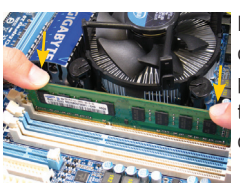

Note the orientation of the memory module. Spread the retaining clips at both ends of the memory socket. Place the memory module on the socket. As indicated in the picture on the left, place your fingers on the top edge of the memory, push down on the memory and insert it vertically into the memory socket. The clips at both ends of the socket will snap into place when the memory module is securely inserted.

### **Preparing the Case and Installing a Power Supply**

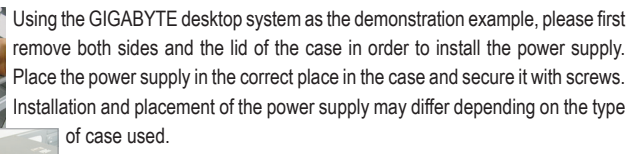

**To ensure sufficient power can be supplied to your system, it is recommended that a power supply of good quality be used. If a power supply is used that does not provide the required power, the result can lead to an unstable or unbootable system.** 

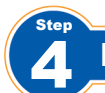

Step

### **Installing the Motherboard**

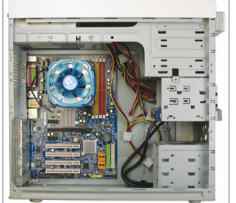

Remove the original I/O shield from the back of the case and replace it with the motherboard I/O shield. Place the motherboard within the case by positioning it into its I/O shield. Align the mounting screw holes on the motherboard with their corresponding mounting holes on the case. Secure the motherboard in place with screws.

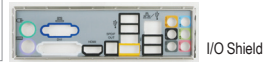

### **Installing an Expansion Card**

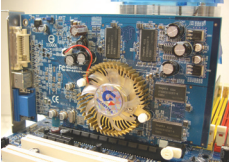

Locate an expansion slot that supports your card and remove the slot cover from the case back panel. Then insert the expansion card into the slot. Secure the expansion card's bracket to the case back panel with a screw.

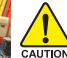

- PCI Express Graphics Card
- **Before purchasing an expansion card, check the length of the card, making sure it can fit into your case.** 
	- **Make sure that the expansion card is fully seated in its slot.**

### **Installing IDE and SATA Devices**

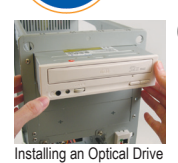

Step

6-1 Install your optical drives, such as DVD-ROM and CD-ROM drives. Remove the 5.25" drive bay cover from the front of the case. Mount the optical drive in the 5.25" drive bay and secure it with screws.

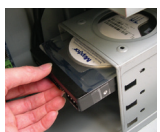

6-2 Install your IDE and SATA hard drives. Install the hard drive into a drive bay within the case and secure it with screws.

Installing a Hard Drive

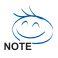

- **One motherboard IDE connector can connect up to two IDE devices. Prior to installation, check the jumper settings (master and slave) on your IDE devices.**
- **If more than one hard drive is installed, enter system BIOS Setup to set the hard drive boot sequence.**

# **English**

Step

### **Connecting Cables to Internal Connectors**

- 7-1 Connect cables to internal connectors and headers on the motherboard, including IDE/SATA connectors, and front panel audio, USB, IEEE 1394 headers, etc.
- 7-2 Attach the front panel module (differs depending on the case design, consisting of power indicator, hard drive activity indicator, speakers, reset switch, power switch, etc.) from the case to the front panel header (F\_PANEL) on the motherboard.

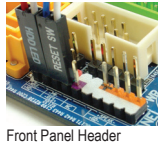

Step

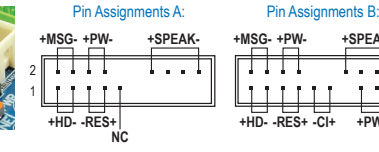

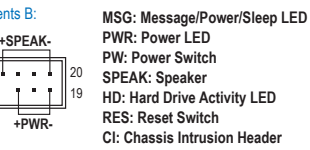

(Note) The pin assignments for the front panel header may differ by model. Refer to the motherboard user's manual for the actual pin assignments.

### **8 Connecting Peripherals**

### **Power Supply Power Switch PS/2 Keyboard Port DVI-D Port PS/2 Mouse Port HDMI Port D-Sub Port eSATA Port S/PDIF Connector IEEE 1394 Port V ILLIER CONSERVERS PORTS Audio Jacks RJ-45 LAN Port nal Graphics Car**

**Back Panel of the Case**

Once the steps above have been completed, connect the peripheral devices to the computer, such as the keyboard, mouse, monitor, etc. Then connect the power, turn on the system, and install all required software.

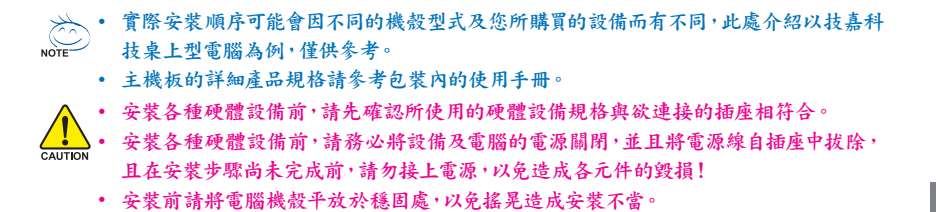

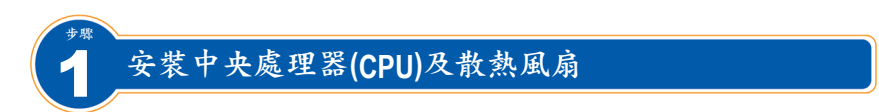

#### **A. Intel CPU**的安裝 **(**若主機板已內建**CPU**,請略過此步驟**)**

- A-1 請依據您的CPU規格參考下列說明:
	- 樣式一:

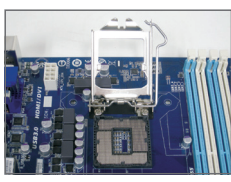

將CPU插槽拉桿拉起,CPU插槽上的金屬上蓋將隨之翻起。 a. 若保護蓋在CPU插槽上,請先移除此保護蓋。

繁 體

文

- b. 若保護蓋在金屬上蓋上,則請勿在此階段移除保護蓋,此 保護蓋會在安裝完CPU且扣回拉桿時自動脫落。
- 樣式二:

按壓開鎖符號 "□ "拉桿A的扳手並小心地將它向外側推開,接著按壓閉鎖符號 "□ "拉 桿B的扳手並小心地將它向外側推開,再將此拉桿向上拉起。輕壓拉桿A,金屬上蓋會 隨之翻起,接著將金屬上蓋打開。

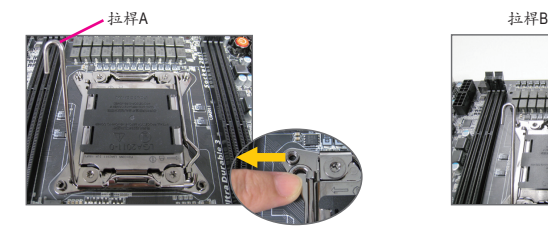

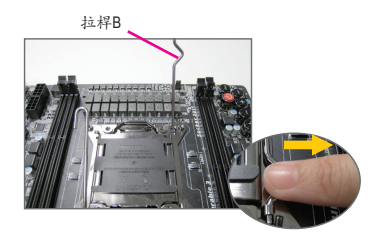

- A-2 以拇指及食指拿取CPU,將CPU的第一腳位置(三角形標示)對齊CPU插槽上的第一腳缺角處 (或是將CPU上的凹角對齊插槽上的凸角)輕輕放入。
- A-3 確定CPU安裝正確後,將金屬上蓋蓋回,並將插槽拉桿向下壓回扣住。 樣式二的CPU在安裝正確後,先將拉桿B向下壓回扣住,金屬上蓋上的保護蓋會在扣回拉桿 時自動脫落。接著將拉桿A向下壓回扣住即可完成安裝。

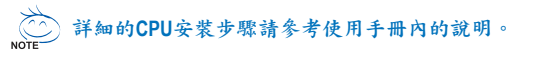

#### **B. AMD CPU**的安裝 **(**若主機板已內建**CPU**,請略過此步驟**)**

B-1 將CPU插槽拉桿向上完全拉起,將CPU第一腳(標 示小三角形記號處)對齊CPU插槽上的三角型記 號,再將CPU小心放入插槽中,並確定所有針腳 都已進入插槽內。

B-2 確定CPU完全插入定位後,一手按住CPU中間的位 置,緩緩地將插座拉桿向下壓至鎖住的位置。

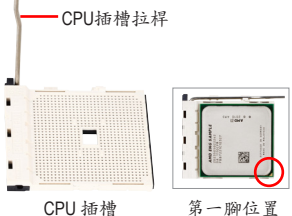

• 切勿強迫安裝**CPU**至**CPU**插槽,若插入的方向錯誤,**CPU**就無法插入,此時請立刻更改插入方向。 • 請勿觸摸**CPU**插槽的接觸點。為保護**CPU**插槽,主機板沒有安裝**CPU**時,請將保護蓋放回。

#### **C.** 散熱風扇的安裝

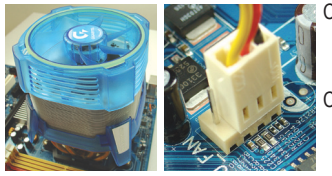

- C-1 在安裝散熱風扇前,請先塗抹散熱膏於CPU表面。接 著將CPU專用的散熱風扇裝好。(詳細安裝方式請參考 散熱風扇的使用手冊。)
- C-2 將散熱風扇的電源線接至主機板上的CPU FAN插座, 以避免您的CPU處於不正常的工作環境,或因溫度過 高而燒毀CPU。

### 安裝記憶體模組

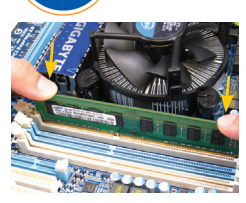

步驟

步驟

確定好記憶體模組的方向後,扳開記憶體模組插槽兩側的卡榫, 將記憶體模組放入插槽,雙手按在記憶體模組上邊兩側,以垂直 向下平均施力的方式,將記憶體模組向下壓入插槽。記憶體若確 實地壓入插槽內,兩旁的卡榫便會自動向內卡住記憶體模組,予 以固定。

### 拆卸機殼及安裝雷源供應器

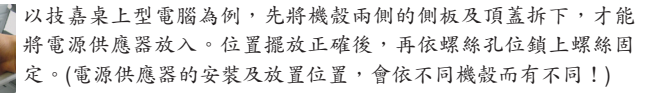

建議您使用品質優良的電源供應器,以確保能供應足夠的電 力需求。若使用電力不足的電源供應器,可能會導致系統不 穩定或無法開機等狀況。

繁

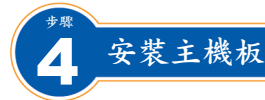

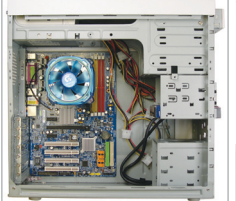

將機殼後方的I/O鐵片拆除,使用主機板所附的I/O鐵片。將主機板 放進機殼內,正確對到I/O鐵片的位置,並對準主機板與機殼的螺 絲孔位,再以螺絲將主機板固定。

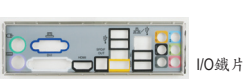

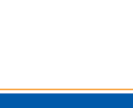

繁 體 文

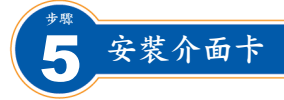

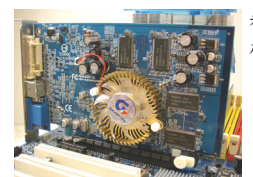

移除介面卡插槽旁的金屬擋板,將介面卡依規格小心地安裝至正 確的插槽中,並將螺絲鎖回。

購買介面卡前請確認介面卡之長度是否能置於機殼內。 • 請確定介面卡之金手指已完全插入插槽內。 CAUTION

PCI Express 顯示卡

步驟

### 6 安裝**IDE/SATA**設備

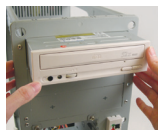

6-1 安裝光碟機- DVD-ROM/CD-ROM 移除機殼前面板的5.25吋擋板。將光碟機推入導槽內,再以螺絲固 定。

安裝光碟機

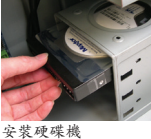

6-2 安裝硬碟機- IDE及SATA硬碟 將硬碟機推入機殼內硬碟機的導槽內,對準硬碟機與導槽的螺絲孔 位,以螺絲將硬碟機固定。

• 一個**IDE**插座可連接兩個**IDE**設備,在安裝前請先確認**IDE**設備上的主從設定**(Master**及**Slave)**。 • 若您安裝了數個硬碟,請在**BIOS**內設定開機順序。

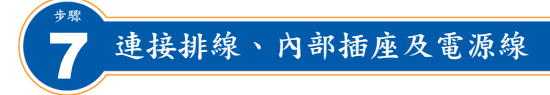

- 7-1 將各裝置的連接線接至主機板上的插座,例如IDE排線、SATA排線、前端音源插座、USB插座 及IEEE 1394插座⋯等。
- 7-2 將機殼前端控制面板的訊號線(不同機殼有不同的設計,主要包括電源指示燈、硬碟動作指 示燈、喇叭、系統重置開關、電源開關等)連接至主機板上的前端控制面板接腳 (F\_PANEL)。

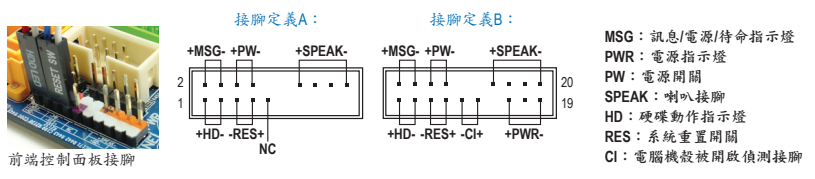

<sup>(</sup>註) 接腳定義依主機板而有不同,實際定義請參考主機板使用手冊。

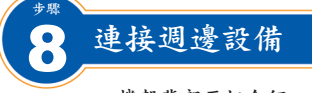

### 機殼背部面板介紹

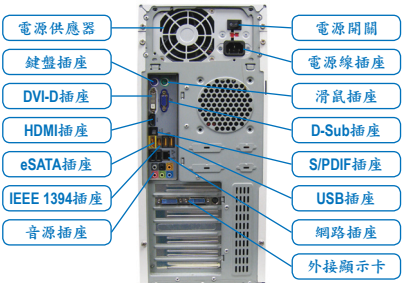

完成上述步驟後,請將您的週邊設備(如鍵 盤、滑鼠、螢幕等)連接至系統,至此硬體安 裝便已完成。接下來,您可以接上電源插座 並開機,繼續安裝軟體。

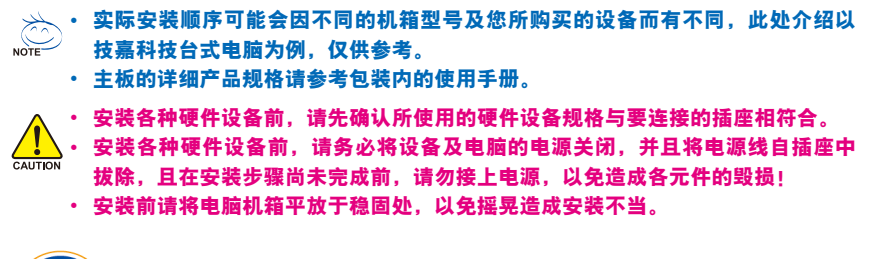

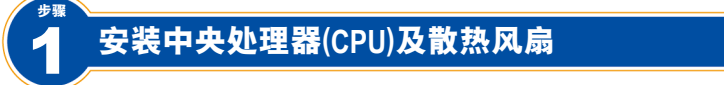

#### **A. Intel CPU**的安装**(**若主板已内建**CPU,**请略过此步骤**)**

A-1 请依据您的CPU规格参考下列说明:

• 样式一:

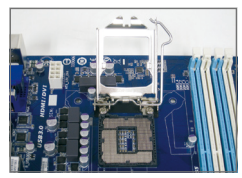

将CPU插槽拉杆拉起,CPU插槽上的金属上盖将随之翻起。 a. 若保护盖在CPU插槽上,请先移除此保护盖。

- b. 若保护盖在金属上盖上,则请勿在此阶段移除保护盖,此 保护盖会在安装完CPU且扣回拉杆时自动脱落。
- 简 体 中 文

• 样式二:

按压开锁符号"□ "拉杆A的扳手并小心地将它向外侧推开,接着按压闭锁符号"□ 拉 杆B的扳手并小心地将它向外侧推开,再将此拉杆向上拉起。轻压拉杆A,金属上盖会 随之翻起,接着将金属上盖打开。

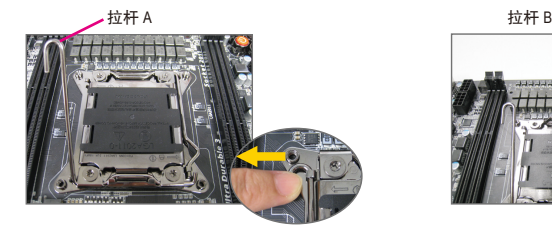

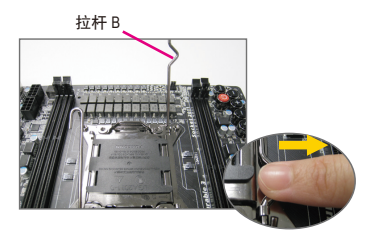

- A-2 以拇指及食指拿取 CPU,将 CPU 的第一针脚位置 ( 三角形标示 ) 对齐 CPU 插槽上的第一 针脚缺角处 ( 或是将 CPU 上的凹角对齐插槽上的凸角 ) 轻轻放入。
- A-3 确定 CPU 安装正确后,将金属上盖盖回,并将插槽拉杆向下压回扣住。 样式二的 CPU 在安装正确后,先将拉杆 B 向下压回扣住,金属上盖上的保护盖会在扣回 拉杆时自动脱落。接著将拉杆 A 向下压回扣住即可完成安装。

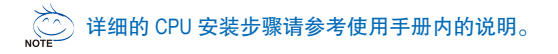

#### **B. AMD CPU**的安装**(**若主板已内建**CPU,**请略过此步骤**)**

- B-1 将 CPU 插槽拉杆向上完全拉起, 将 CPU 第一针脚 ( 标示小三角形记号处 ) 对齐 CPU 插槽上的三角型 记号,再将 CPU 小心放入插槽中,并确定所有针 脚都已进入插槽内。
- B-2 确定 CPU 完全插入定位后,一手按住 CPU 中间的 位置,缓缓地将插座拉杆向下压至锁住的位置。

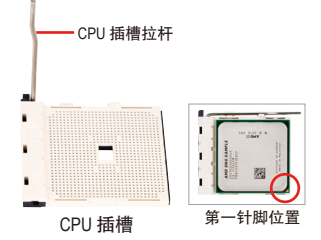

• 切勿强迫安装**CPU**至**CPU**插槽,若插入的方向错误,**CPU**就无法插入,此时请立刻更改插入方向。 • 请勿触摸**CPU**插槽的接触点。为保护**CPU**插槽,主板没有安装**CPU**时,请将保护盖放回。

#### **C.** 散热风扇的安装

简 体 中 文

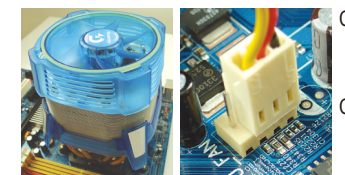

- C-1 在安装散热风扇前,请先涂抹散热膏于CPU表面。接 着将CPU专用的散热风扇装好。(详细安装方式请参考 散热风扇的使用手册。)
- C-2 将散热风扇的电源线接至主板上的CPU\_FAN插座,以 避免您的CPU处于不正常的工作环境,或因温度过高 而烧毁CPU。

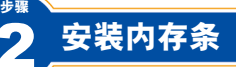

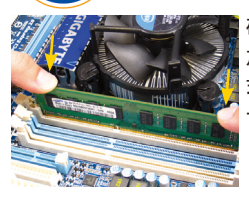

步骤

确定好内存条的方向后,扳开内存条插槽两侧的卡扣,将内存条 放入插槽,双手按在内存条上边两侧,以垂直向下平均施力的方 式,将内存条向下压入插槽。内存若确实地压入插槽内,两旁的 卡扣便会自动向内卡住内存条,予以固定。

### 拆卸机箱及安装电源供应器

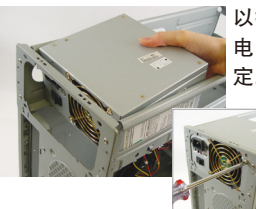

以技嘉台式电脑为例,先将机箱两侧的侧板及顶盖拆下,才能将 电源供应器放入。位置摆放正确后,再依螺丝孔位锁上螺丝固 定。(电源供应器的安装及放置位置,会依不同机箱而有不同!)

> 建议您使用品质优良的电源供应器,以确保能供应足够的电 力需求。若使用电力不足的电源供应器,可能会导致系统不 稳定或无法开机等状况。

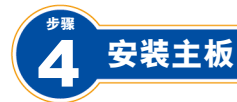

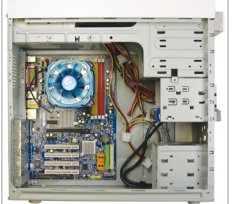

将机箱后方的I/O挡板铁片拆除,使用主板所附的I/O挡板铁片。将 主板放进机箱内,正确对到I/O挡板铁片的位置,并对准主板与机 箱的螺丝孔位,再以螺丝将主板固定。

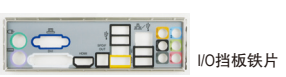

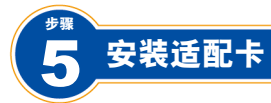

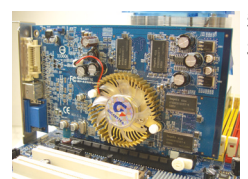

移除适配卡插槽旁的金属挡板,将适配卡依规格小心地安装至正 确的插槽中,并将螺丝锁回。

简 体 中 文

• 购买适配卡前请确认适配卡之长度是否能置于机箱内。 • 请确定适配卡之金手指已完全插入插槽内。

PCI Express 显卡

步骤

## 6 安装**IDE/SATA**设备

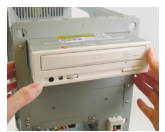

6-1 安装光驱- DVD-ROM/CD-ROM 移除机箱前面板的5.25 挡板。将光驱推入导槽内,再以螺丝固定。

安装光驱

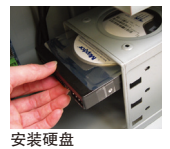

6-2 安装硬盘- IDE及SATA硬盘 将硬盘推入机箱内硬盘的导槽内,对准硬盘与导槽的螺丝孔位,以螺 丝将硬盘固定。

• 一个**IDE**插座可连接两个**IDE**设备,在安装前请先确认**IDE**设备上的主从设定**(Master**及**Slave)**。 • 若您安装了数个硬盘,请在**BIOS**内设定开机顺序。

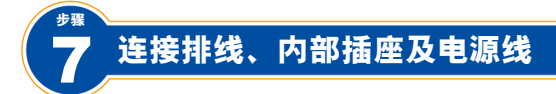

- 7-1 将各设备的连接线接至主板上的插座,例如IDE排线、SATA排线、前端音频插座、USB 插座及IEEE 1394插座…等。
- 7-2 将机箱前端控制面板的信号线(不同机箱有不同的设计,主要包括电源指示灯、硬盘 动作指示灯、喇叭、系统重置开关、电源开关等)连接至主板上的前端控制面板接脚 (F\_PANEL)。

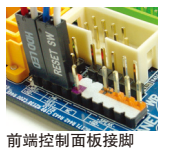

步骤

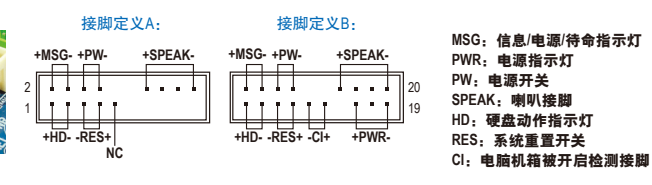

<sup>(</sup>注) 接脚定义依主板而有不同,实际定义请参考主板使用手册。

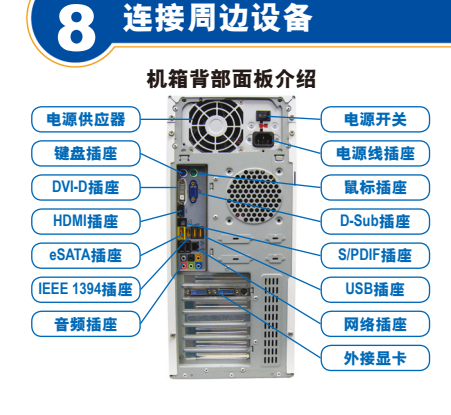

完成上述步骤后,请将您的周边设备(如键 盘、鼠标、显示器等)连接至系统,至此硬件 安装便已完成。接下来,您可以接上电源插 座并开机,继续安装软件。

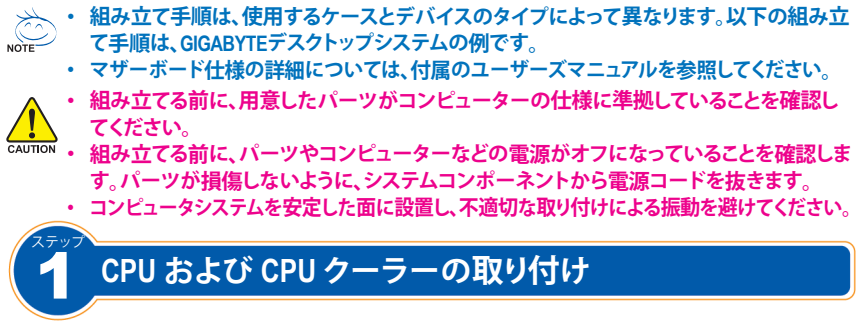

#### **A. Intel CPUの取り付け (マザーボードにCPUが組み込まれている場合、このステップ をスキップしてください)**

- A-1 CPU仕様書を基に次の使用説明をご参照ください:
	- **タイプA:**

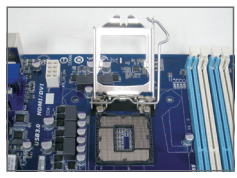

CPUソケットのレバーを持ち上げると、金属製ロードプレート も持ち上げられます。

- a. CPUソケットに保護ソケットカバーが固定されている場合 は、先に取り外してください。
- b. ソケットの保護カバーが金属の鉛板に固定されている場 合は、この段階で取り外さないでください。CPUを挿入した 後、レバーを再びかみ合わせるプロセスの間、ソケットカバ ーが鉛板から自動的に外れることがあります。
- **タイプB:**

レバーA(「ロ゚」マーキングのもっとも近い側)をソケットから放すように下に押して、解除 します。次に、レバーB(「台」マーキングのもっとも近い側)をソケットから放すように下に 押して、持ち上げます。レバーAをそっと押して押さえ枠を立てます。押さえ枠を開きます。

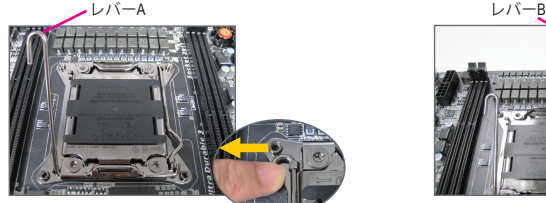

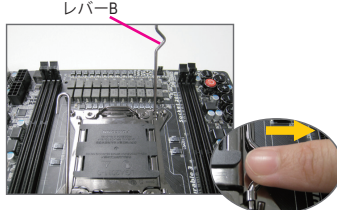

日 本 語

- A-2 CPUを親指と人差し指で持ちます。CPU ピン 1 のマーキング (三角形) を CPU ソケットのピ ン 1 隅に合わせ (または、CPU ノッチをソケットアライメントキーに合わせ)、CPU を所定 の位置にそっと差し込みます。
	- A-3 CPU が正しく挿入されたら、ロードプレートを元に戻し、CPU ソケットレバーを戻しロック 位置に押し込んでください。

タイプB が適切に差し込まれたら、押さえ枠を慎重に交換します。その保持タブの下にレ バーBを固定します。レバーをはめ込んでいる間、ソケットカバーが押さえ枠から飛び出 すことがあります。最後に、その保持タブの下にレバーAを固定しCPUの取り付けを完了し ます。

**CPUの取り付けに関する詳細な使用説明については、ユーザーマニュアルをご参照くだ NOTE さい。**

### **B. AMD CPUの取り付け (マザーボードにCPUが組み込まれている場合、このステップ をスキップしてください)**

- B-1 CPU ソケットレバーを完全に持ち上げます。CPU ピ ン1(小さな三角形のマーク)を CPU ソケットの三角 形のマークに合わせ、CPU そソケットにそっと差し 込みます。CPU のピンが穴に完全にフィットするこ とを確認してください。
- B-2 CPU がそのソケットに取り付けられたら、1本の指 を CPU の中央に置き、ソケットレバーを戻しロック 位置に押し込んでください。

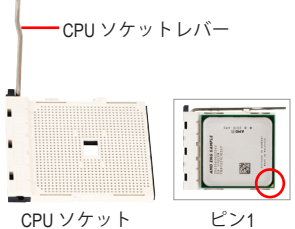

- **CPU を CPU ソケットに無理に差し込まないでください。CPU は間違った方向にはフィットしません。 フィットしない場合、CPUの方向を確認して正しく取り付けてください。**
- **ソケット接触子に触れないでください。CPUソケットを保護するために、CPUを取り付けていないと きは保護ソケットカバーを元に戻してください。**

#### **C. CPU クーラーの取り付け**

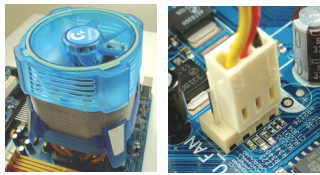

ステップ

ステップ

- C-1 CPU クーラーを取り付ける前に、まず CPU の表面に ヒートシンクペースト薄く塗ります。それから、クー ラーを取り付けます(CPU クーラーの取付マニュアル を参照してください)。
- C-2 CPU クーラーのケーブルをマザーボードにある CPU\_FANコネクタに接続します。

### 2 **メモリの取り付け**

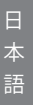

メモリモジュールの方向に注意します。メモリソケットの両端の保 持クリップを広げます。ソケットにメモリモジュールを取り付けま す。左の図に示すように、指をメモリの上に置き、メモリを押し下 げ、メモリソケットに垂直に差し込みます。メモリモジュールがしっ かり差し込まれると、ソケットの両端のチップはカチッと音を立てて メモリーをロックします。

### 3 **ケースの準備と電源装置のチリ付け**

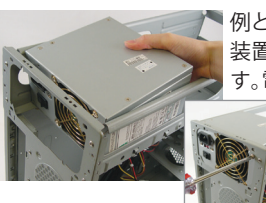

例としてGIGABYTEデスクトップシステムを使用します。まず、電源 装置を取り付けるために、ケースの両側のパネルと蓋を取り外しま す。電源装置をケースの正しい場所に設置し、ねじで固定します。電 源装置の取付と配置は、使用するケースのタイプによって 異なります。

> **おく、システムで十分な電力が供給されるように、優れた** NOTE **品質の電源装置を使用するようにお勧めします。必 要な電力を供給できない電源装置をご使用になる と、システムが不安定になったり起動できない場合が あります。**

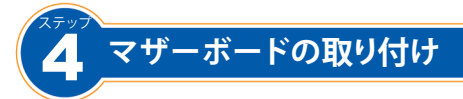

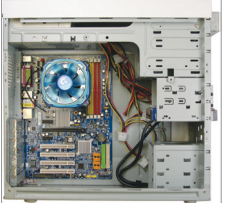

ケース背面から元の I/O シールドを取り外し、マザーボードの I/O シールドを代わりに取り付けます。所定の位置にスペーサーを取り 付け、先ほどのI/Oシールドの位置に合わせながらマザーボードを ケース内に設置します。マザーボードとスペーサーの穴を合わせま す。マザーボードをネジでしっかり固定します。

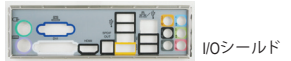

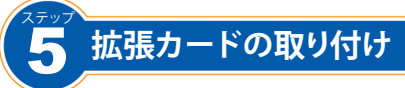

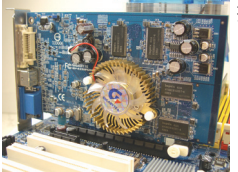

拡張カードに対応する、拡張スロットのケース背面パネルからス ロットカバーを取り外します。拡張カードをスロットに差し込みま す。拡張カードのブラケットを、ねじでケースの背面パネルに固定し ます。

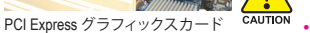

• **拡張カードを購入する前に、カードの長さをチェックし、ケースに適 合していることを確認してください。** • **拡張カードが、スロットに完全に装着されたことを確認します。**

#### 6 ステップ **IDEとSATAデバイスの取り付け**

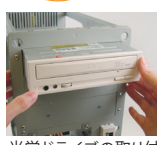

6-1 DVD-ROM や CD-ROMドライブなどの、光学ドライブを取り付けます。 ケースの正面から 5.25"ドライブベイカバーを取り外します。5.25"ドラ イブベイに光学ドライブを取り付け、ネジで固定します。

日 本 語

光学ドライブの取り付け

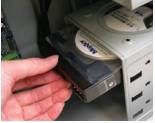

6-2 IDE と SATA ハードドライブを取り付けます。

ハードドライブをケース内部のドライブベイに取り付け、ネジで固定し ます。

ハードドライブの取り付け

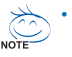

- **1つのIDEコネクターに、2つのIDEデバイスを接続できます。取り付け前に、IDEデバイスのジャンパ 設定(マスターとスレーブ)を確認してください。**
- **複数のドライブを取り付ける場合、マザーボードのBIOSセットアップに入ってハードドライブの ブートシーケンスを設定してください。**

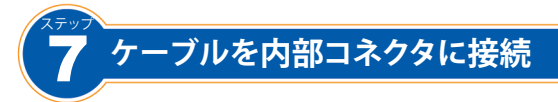

- 7-1 ケーブルを(IDE/SATAコネクター、フロントパネルオーディオ、USB、IEEE 1394など)、マザー ボードの内部コネクターに接続します。
- 7-2 ケースについているフロントパネルモジュールケーブルを、マザーボードのフロントパネ ル(MSG LED、HDD LED、スピーカー、リセットスイッチ、パワースイッチなど)に接続します。

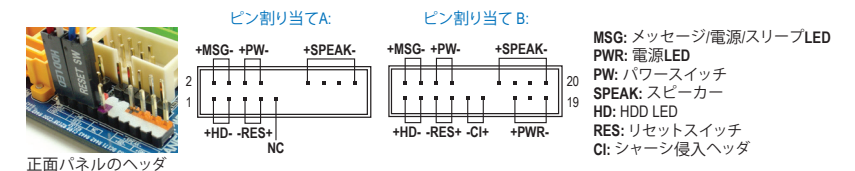

<sup>(</sup>注) フロントパネルヘッダのピン割り当てはモデルによって異なることがあります。実際の ピン割り当てはマザーボードのユーザーズマニュアルを参照してください。

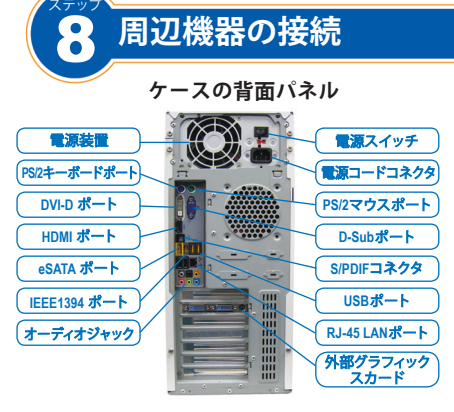

上のステップが完了したら、もう一度接続を 確認し、ケースの両側のパネルと蓋を戻しコ ンピューターにキーボード、マウス、モニター などの周辺機器を接続します。次に電源ケー ブルを接続し電源をオンにします。POST画面 が、モニターに表示されたら組み立ては完成 です。あとは、必須ソフトウェアをインストー ルしてください。

• **설치 절차는 사용한 케이스 및 장치의 유형에 따라 다를 수 있습니다. 아래의 설치 방법은 GIGABYTE 의 데스크탑 시스템에 적용되며, 참조용으로만 사용하십시오. NOTE** • **자세한 메인보드 사양은 동봉된 사용 설명서를 참조하십시오.** • **장치를 설치하기 전에 장치가 컴퓨터의 커넥터와 호환되는지 확인하십시오.** • **장치를 설치하기 전에, 반드시 장치와 컴퓨터의 전원을 끄십시오. 장치 및 시스템 구성 부품의 손상을 방지하기 위해 콘센트에서 전원 코드를 뽑으십시오.** • **흔들림 때문에 잘못 설치되는 것을 방지하기 위해 컴퓨터를 안정된 면 위에 올려놓습니다. 단계** 1 **CPU 및 CPU 쿨러의 설치**

### **A. Intel CPU 설치 (마더보드에 내장된 CUP가 있는 경우 이 단계를 건너 뛰십시오)**

A-1 CPU 사양에 근거하여 다음 지침을 참조하십시오:

• **타입 A:**

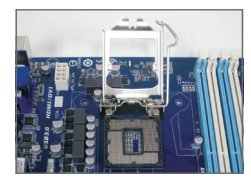

CPU 소켓 레버를 들어 올리면 금속 로드 플레이트도 같이 들려 집니다.

- a. 보호 소켓 덮개가 CPU 소켓에 조여 있으면 먼저 제거하 십시오.
- b. 금속 로드 플레이트에 보호 소케 덮개가 고정되어 있는 경 우 이 단계에서 제거하지 마십시오. CPU를 삽입한 후 레버 를 다시 연결하는 동안 소켓 덮개가 로드 플레이트에서 자 동으로 떨어질 수 있습니다. CPU를 삽입한 후 레버를 다시 연결하는 동안 소켓 덮개가 로드 플레이트에서 자동으로 떨어질 수 있습니다.

• **타입 B:**

레버 A("ㅁ^" 표시에 가장 가까운)를 소켓에서 아래로 밀어 해제합니다. 그리고 나서 레 버 B("ロ" 표시에 가장 가까운)를 소켓에서 아래로 밀어 해제합니다. 레버 A를 부드럽게 눌러 로드 판을 올립니다. 로드판을 엽니다.

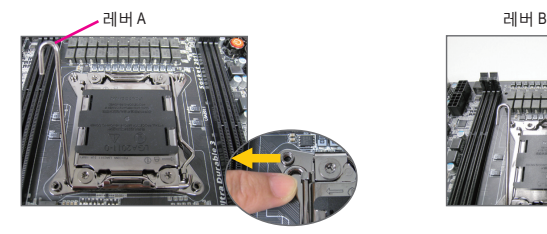

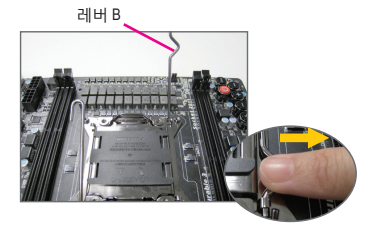

- A-2 엄지와 검지 손가락으로 CPU를 잡습니다. CPU 핀 1 표시(삼각형)과 CPU 소켓의 핀 1 모서리 (또는 CPU 노치와 소켓의 정렬 키)를 맞춘 다음 CPU를 제자리에 천천히 끼웁니다.
- A-3 CPU 를 제대로 끼웠으면, 로드 플레이트를 교체한 다음 CPU 소 켓 레버를 잠금 위치로 다 시 밀어 넣습니다.

타입 B 가 올바르게 삽입되면 주의깊게 로드판을 제자리에 놓습니다. 그리고 나서 보존 탭 아래에 있는 레버 B를 고정시킵니다. 레버를 고정시키는 과정 중에 로드판에서 소켓 덮개가 분리될 수 있습니다. 마지막으로 보존 탭 아래에 있는 레버 A를 고정시켜 CPU 설 치를 완료합니다.

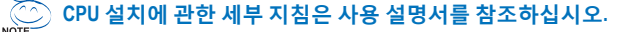

영 어

### **B. AMD CPU 설치 (마더보드에 내장된 CUP가 있는 경우 이 단계를 건너 뛰십시오)**

- B-1 CPU 소켓 레버를 완전히 위로 올립니다. CPU 핀 1(작은 삼각형 표시)과 CPU 소켓 위의 삼각형 표시를 맞춘 다음 CPU 를 소켓에 천천히 끼웁니다. CPU 핀이 완전히 꽂혔는지 확인하십시오.
- B-2 CPU 를 소켓에 꽂은 다음, 손가락을 CPU 의 중앙에 대고 소켓 레버를 내려 CPU 를 걸쇠로 걸어 완전 잠금 위치에 놓이게 합니다.

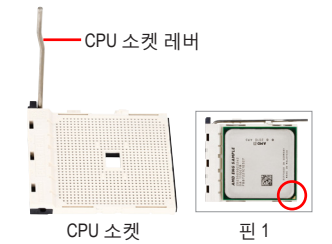

• **CPU 소켓에 CPU 를 끼울 때 무리하게 힘을 가하지 마십시오. 방향이 잘못된 경우 CPU 가**

**끼워지지 않을 수 있습니다. 이 경우 CPU 방향을 바꾸십시오.**

• **소켓 접점을 건드리지 마십시오. CPU 소켓을 보호하려면, CPU가 설치되지 않을 때는 소켓 보호** CAUTION **커버를 덮으십시오.**

#### **C. CPU 쿨러 설치**

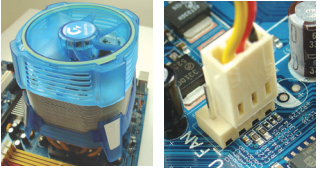

- C-1 CPU 쿨러를 설치하기 전에, CPU 표면에 방열판 써멀 구리스를 얇게 바릅니다. 그리고 나서 쿨러를 설치합니다(CPU 쿨러 설치 설명서 참조). C-2 CPU 의 과열을 방지하는 쿨러가 제대로 작동하도록
- CPU 쿨러 케이블을 메인보드의 CPU\_FAN 커넥터에 연결합니다.

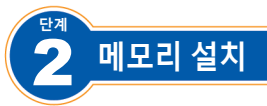

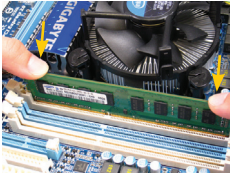

**단계**

메모리 모듈의 방향에 유의하십시오. 메모리 소켓의 양끝에 리테이닝 클립을 펼칩니다. 메모리 모듈을 소켓 위에 올립니다. 왼쪽 그림과 같이, 메모리의 상단 가장자리에 손가락을 대고 메모리를 아래로 눌러 메모리 소켓에 수직으로 끼웁니다. 메모리 모듈이 제대로 끼워지면 소켓의 양쪽 끝에 있는 클립이 제자리에 찰깍 소리를 내며 고정됩니다.

### 3 **케이스 준비 및 전원 공급장치 설치**

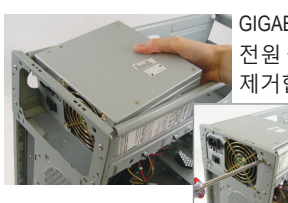

GIGABYTE 데스크톱 시스템을 데모 샘플로 사용하여, 먼저 전원 공급장치를 설치하기 위해 양쪽과 케이스의 리드를 제거합니다. 전원 공급장치를 케이스의 올바른 위치에 넣고 나사로 고정합니다. 사용하는 케이스의 유형에 따라 전원 공급장치의 설치 및 배치가 달라질 수 있습니다.

> **시스템에 충분한 전원을 공급하려면, 품질이 좋은 전원 NOTE 공급장치를 사용할 것을 권장합니다. 필요한 전력을 공급하지 못하는 전원 공급장치를 사용하는 경우, 시스템 상태가 불안정하거나 시스템이 부팅되지 않을 수 있습니다.**

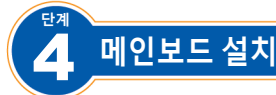

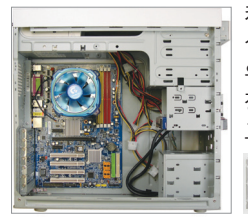

케이스 뒷면에서 원래의 I/O 실드를 떼어내고 이를 메인보드 I/O 실드로 교체합니다. 메인보드를 I/O 실드 안에 넣어 케이스 안에 위치시킵니다. 메인보드 위의 장착 나사 구멍과 케이스 위의 장착 구멍을 서로 맞춥니다. 나사를 조여 메인보드를 제자리에 고정합니다.

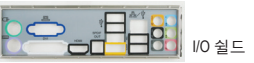

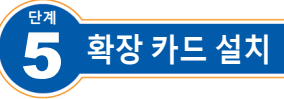

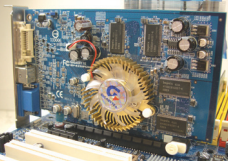

카드를 지지하는 확장 슬롯의 위치를 찾아 케이스 뒷면 패널에서 슬롯 커버를 벗깁니다. 그리고 나서 확장 카드를 슬롯에 끼웁니다. 나사를 사용하여 확장 카드의 브래킷을 케이스 후면 패널에 고정합니다.

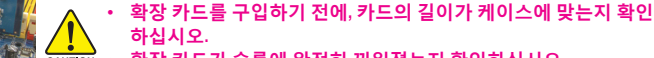

**하십시오.** • **확장 카드가 슬롯에 완전히 끼워졌는지 확인하십시오.**

PCI Express 그래픽 카드

**단계**

#### 6 **IDE 장치 및 SATA 디바이스의 설치**

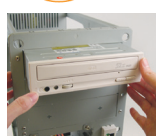

6-1 DVD-ROM 과 CD-ROM 드라이브와 같은 광학 장치를 설치합니다. 케이스의 전면에서 5.25" 드라이브 베이 커버를 분리합니다. 광학 장치를 5.25" 드라이브 베이에 장착하고 나사로 고정합니다.

광학 드라이브 설치

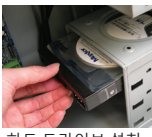

6-2 IDE 및 SATA 하드 드라이브를 설치합니다. 하드 드라이브를 케이스 안의 드라이브 베이에 설치하고 나사로 고정 합니다.

하드 드라이브 설치

- **하나의 마더보드 IDE 커넥터에 최대 2 대의 IDE 장치를 연결할 수 있습니다. 설치하기 전에, IDE**  $\gg$ NOTE **장치에 대한 점퍼 설정(마스터 및 슬레이브)을 확인하십시오.**
	- **하드 드라이브가 2 대 이상이 설치된 경우, 시스템 BIOS 설정에서 하드 드라이브 부팅 순서를 설정하십시오.**

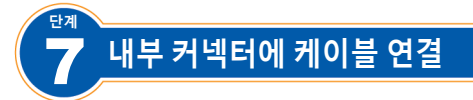

- 7-1 IDE/SATA 커넥터, 전면 패널 오디오, USB, IEEE 1394 헤더 등을 포함하여 메인보드의 내부 커넥터와 헤더에 케이블을 연결합니다.
- 7-2 케이스의 전면 패널을 메인보드의 전면 패널 헤더(F\_PANEL)를 연결합니다(전원 표시등, 하드 드라이브 상태 표시등, 스피커, 리셋 스위치, 전원 스위치 등으로 구성된 케이스 디자인에 따라 다름).

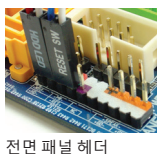

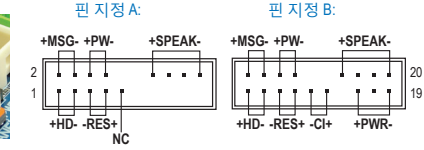

**MSG: 메시지/전원/슬립 LED PWR: 전원 LED PW: 전원 스위치 SPEAK: 스피커 HD: 하드 드라이브 상태 LED RES: 리셋 스위치 CI: 섀시 침입 헤더**

(참고) 전면 패널 헤더의 핀 지정은 모델에 따라 다를 수 있습니다. 실제 핀 지정은 메인보드 의 사용 설명서를 참조하십시오.

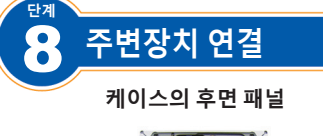

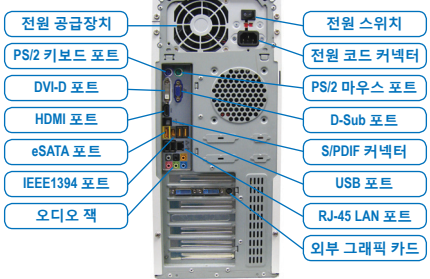

상기 단계를 완료하면, 키보드, 마우스, 모니터 등과 같은 주변장치를 컴퓨터에 연결합니다. 그리고 나서 전원을 연결하고 시스템을 켠 다음 모든 필요한 소프트웨어 설치합니다.

ਠ<br>ਲ0

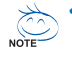

- Trình tự cài đặt có thể khác nhau tùy theo loại thùng máy và các thiết bị sử dụng. **Các hướng dẫn cài đặt dưới đây áp dụng cho các hệ thống màn hình nền của GIGABYTE và chỉ để tham khảo.**
- **• Tham khảo sổ tay hướng dẫn sử dụng để biết chi tiết về các thông số kỹ thuật bo mạch chủ.**

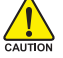

1 **Bước**

**• Trước khi cài đặt các thiết bị, đảm bảo các thiết bị của bạn phải tương thích với các đầu cắm trên máy tính.**

Trước khi cài đặt các thiết bị, chắc chắn đã tắt các thiết bị và máy tính. Rút dây **nguồn khỏi ổ cắm điện để tránh làm hỏng các thiết bị và phụ kiện hệ thống.**

**• Đặt hệ thống máy tính trên một bề mặt vững chắc để tránh cài đặt sai do bị rung.**

### **Lắp Đặt CPU Và Quạt CPU**

### **A. Lắp đặt CPU của Intel (bỏ qua bước này nếu bo mạch chủ có một CPU dựng sẵn)**

A-1 Tham khảo các hướng dẫn sau về thông số kỹ thuật CPU của bạn:

• **Loại A:**

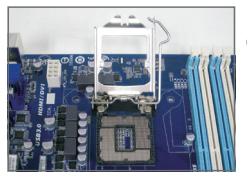

- Nâng cần gạt đế cắm CPU và tấm đỡ kim loại cũng sẽ được nâng lên.
- a. Nếu nắp bảo vệ được siết chặt vào để cắm CPU, hãy tháo nó trước.
- b. Nếu nắp đậy bảo vệ đế cắm được gắn chặt vào tấm đỡ kim loại, đừng tháo nó ở giai đoạn này. Nắp đậy đế cắm có thể tự tách đột ngột khỏi tấm chịu tải trong quá trình bố trí lại cần gạt sau khi bạn gắn CPU vào.
- **Loại B:**

Ấn thanh gài A (gần dấu "□') xuống và trượt ra khỏi socket để tháo thanh gài này ra. Sau đó ấn thanh gài B (gần dấu " "] xuống và trượt ra khỏi socket để nâng thanh gài này lên. Nhẹ nhàng ấn thanh gài A để tấm kim loại bảo vệ nâng lên. Mở tấm kim loại bảo vệ.

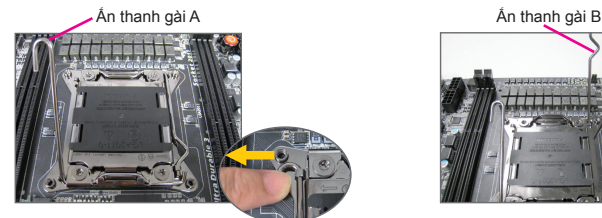

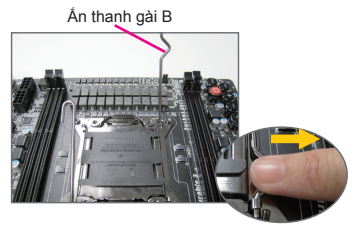

- A-2 Giữ CPU bằng ngón cái và ngón trỏ. Canh thẳng chân cắm một trên CPU có đánh dấu (tam giác) với góc chân cắm một của đế cắm CPU (hoặc bạn có thể canh thẳng các khía chữ V trên CPU với các khóa canh trên đế cắm) và lắp nhẹ CPU vào vị trí.
- A-3 Một khi đã lắp CPU đúng cách, hãy lắp lại thanh tải và đẩy cần đẩy đế cắm CPU vào vị trí đã khóa của nó.

Khi Loại B đã được gắn xong, nhẹ nhàng đặt lại thanh kim loại bảo vệ vào chỗ cũ. Sau đó gài thanh gài B vào móc giữ. Nắp socket có thể bật ra khỏi tấm kim loại bảo vệ trong quá trình gài thanh gài. Cuối cùng, gài thanh gài A vào móc giữ để hoàn tất quá trình gắn CPU.

**Để có các hướng dẫn chi tiết về cách lắp đặt CPU, vui lòng tham khảo sổ tay sử dụng.**

**Việt ngữ**

### **B. Lắp CPU củaAMD (bỏ qua bước này nếu bo mạch chủ có một CPU dựng sẵn)**

- B-1 Nâng hết cần đẩy đế cắm CPU. Canh thẳng chân cắm 1 trên CPU (đánh dấu tam giác nhỏ) với tam giác có đánh dấu trên đế cắm CPU và lắp nhẹ CPU vào đế cắm. Đảm bảo các chân cắm CPU khít hoàn toàn vào các lỗ.
- B-2 Một khi đã lắp CPU vào đế cắm, hãy đặt một ngón tay xuống giữa CPU, hạ cần đẩy đế cắm xuống và cài chốt đúng vào vị trí đã khóa chặt.

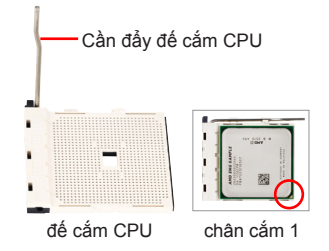

**• Không ép CPU vào đế cắm CPU. CPU không thể lắp khít nếu đặt không đúng hướng. Chỉnh hướng CPU nếu điều đó xảy ra. • KHÔNG chạm vào các tiếp điểm của đế cắm. Để bảo vệ đế cắm CPU, hãy luôn đậy vỏ**

**bảo vệ đế cắm khi không lắp CPU.**

### **C. Lắp quạt CPU**

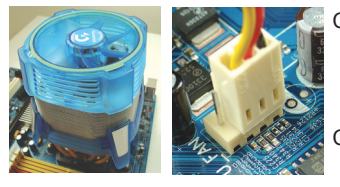

- C-1 Trước khi lắp quạt CPU, hãy thoa một lớp mỏng keo dán quạt tản nhiệt lên bề mặt CPU. Sau đó, lắp đặt quạt (tham khảo sổ tay hướng dẫn lắp đặt cho quạt CPU của bạn).
- C-2 Cắm cáp quạt CPU vào đầu cắm CPU\_FAN nằm trên bo mạch chủ để quạt có thể hoạt động thích hợp để tránh CPU khỏi bị quá nóng.

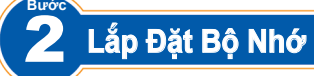

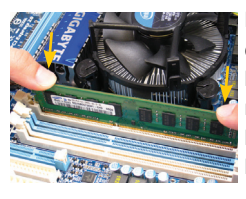

**Bước**

Lưu ý hướng của thanh nhớ. Kéo căng các kẹp giữ ở cả hai đầu đế cắm bộ nhớ. Lắp thanh nhớ vào đế cắm. Như được minh họa trong hình bên trái, đặt các ngón tay trên mép phía trên bộ nhớ, nhấn xuống bộ nhớ và lắp nó vào đế cắm bộ nhớ theo hướng thẳng đứng . Các kẹp ở hai đầu đế cắm sẽ lắp khít vào khi đã lắp chặt thanh nhớ.

### 3 **Chuẩn Bị Thùng Máy Và Lắp Đặt Bộ Nguồn**

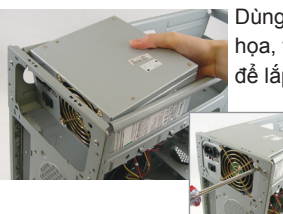

Dùng hệ thống màn hình nền của GIGABYTE như ví dụ minh họa, trước tiên hãy tháo cả hai mặt bên sườn và nắp thùng máy để lắp đặt bộ nguồn. Lắp bộ nguồn vào đúng vị trí trong thùng máy và siết chặt bằng các vít. Lắp đặt và cắm bộ nguồn có thể khác nhau tùy theo kiểu thùng máy được dùng.

> **Để đảm bảo cung cấp đủ nguồn điện cho hệ thống, bạn nên sử dụng nguồn điện có chất lượng tốt. Nếu sử dụng bộ nguồn không cung cấp điện như yêu cầu, hậu quả có thể khiến cho máy thiếu ổn định hoặc không thể khởi động.**

**Việt ngữ**

#### 4 **Bước Lắp Đặt Bo Mạch Chủ**

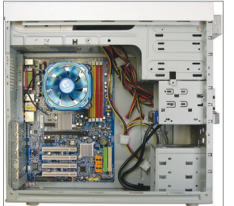

Tháo miếng chắn đầu ra/vào gốc khỏi mặt sau thùng máy và thay thế nó bằng miếng chắn đầu ra/vào trên bo mạch chủ. Đặt bo mạch chủ vào bên trong thùng máy bằng cách lắp nó vào miếng chắn đầu ra/vào. Canh thẳng các lỗ vít lắp trên bo mạch chủ với các lỗ lắp đặt tương ứng trên thùng máy. Siết chặt bo mạch chủ bằng các vít.

Nắp vào/ra

#### 5 **Bước Lắp Card Mở Rộng**

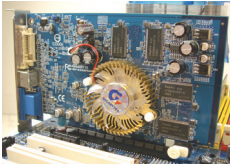

Xác định khe cắm mở rộng hỗ trợ card của bạn và tháo nắp đậy khe cắm khỏi mặt sau thùng máy. Sau đó lắp card mở rộng vào khe cắm. Siết chặt nắp khe cắm thẻ mở rộng với mặt sau thùng máy bằng đinh ốc.

Card đồ họa gia tốc PCI

- CAUTION
	- **• Trước khi mua thẻ mở rộng, hãy kiểm tra độ dài của thẻ để đảm bảo thẻ vừa khít vào thùng máy. • Đảm bảo card mở rộng được lắp hết vào khe cắm.**

# **Lắp Đặt Các Thiết Bị IDE và SATA**

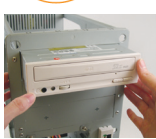

6 **Bước**

> 6-1 Lắp đặt các ổ đĩa quang của bạn như ổ đĩa DVD-ROM và CD-ROM. Tháo khung ổ đĩa 5,25 inch khỏi mặt trước thùng máy. Lắp ổ đĩa quang vào khung chứa ổ đĩa 5,25 inch và siết chặt nó bằng vít.

Lắp đặt ổ đĩa quang

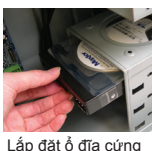

6-2 Lắp đặt các ổ đĩa cứng IDE và SATA.

Lắp ổ đĩa cứng vào khung giữ bên trong thùng máy và siết chặt nó bằng vít.

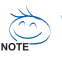

Một đầu cắm IDE trên bo mạch chủ có thể kết nối với hai thiết bị IDE. Trước khi lắp

**đặt, kiểm tra cài đặt cầu nối nhảy cóc (chính và phụ) trên các thiết bị IDE của bạn.**

∙ Nếu đã cài đặt hơn một ổ đĩa cứng, vào Cài đặt BIOS trên máy để cài đặt trình tự khởi **động ổ đĩa cứng.**

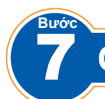

### **Cắm Cáp Vào Các Đầu Cắm Bên Trong**

- 7-1 Cắm cáp vào các đầu cắm và bộ tích điện bên trong trên bo mạch chủ gồm các đầu cắm IDE/SATA và bộ tích điện âm thanh mặt trước, USB, IEEE 1394, v.v...
- 7-2 Gắn thanh mặt trước (khác nhau tùy theo kiểu thùng máy gồm đèn báo nguồn, đèn báo hoạt động của ổ đĩa cứng, loa, nút khởi động lại, nút nguồn, v.v...) từ thùng máy vào bộ tích điện mặt trước (F\_PANEL) trên bo mạch chủ.

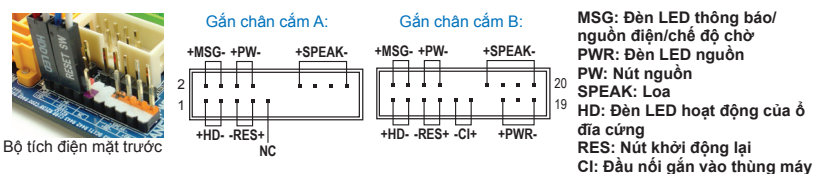

<sup>(</sup>Lưu ý) Việc bố trí các chân cắm cho đầu nối mặt trước có thể khác nhau tùy theo từng mẫu máy. Xem sổ tay hướng dẫn sử dụng bo mạch chủ để biết cách gắn chân cắm thực tế.

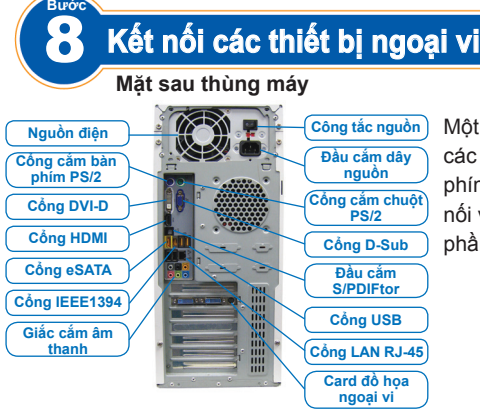

Một khi hoàn tất các bước ở trên, hãy cắm các thiết bị ngoại vi vào máy tính như bàn phím, chuột, màn hình, v.v... Sau đó kết nối với nguồn điện, bật máy và cài đặt mọi phần mềm cần thiết.

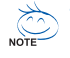

- **Urutan pemasangan dapat berbeda-beda bergantung kepada jenis casing dan perangkat yang digunakan. Petunjuk pemasangan di bawah ini berlaku pada sistem desktop GIGABYTE dan hanya untuk rujukan saja.**
- **Silahkan merujuk kepada manual pengguna yang disertakan untuk mendapatkan spesifikasi motherboard yang lebih terperinci.**

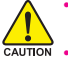

- **Sebelum memasang perangkat, pastikan perangkat Anda sesuai dengan penghubung pada komputer Anda.**
- **Sebelum memasang perangkat, pastikan untuk mematikan perangkat dan komputer Anda. Lepaskan kabel daya dari colokan listrik untuk mencegah kerusakan pada perangkat dan komponen sistem.**
- **Tempatkan sistem komputer pada permukaan yang stabill untuk mencegah instalasi yang kurang baik yang diakibatkan oleh goncangan.**

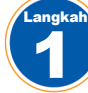

### Memasang CPU dan Pendingin CPU

#### **A. Memasang CPU Intel (lewati langkah ini jika motherboard memiliki CPU bawaan)**

- A-1 Mengaculah ke instruksi berikut berdasarkan pada spesifikasi CPU
	- **Tipe A:**

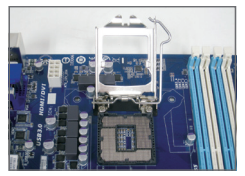

- Angkat tuas soket CPU, sehingga pelat muatan berbahan logam juga akan terangkat.
- a. Jika penutup soket pelindung diikat pada soket CPU, lepas penutupnya terlebih dahulu.
- b. Jika penutup soket pelindung diikat pada pelat beban, jangan lepas penutupnya pada tahap ini. Penutup soket dapat lepas dari pelat beban secara otomatis selama proses pemasangan kembali tuas setelah Anda memasukkan CPU.

• **Tipe B:**

Dorong tuas A (paling dekat dengan tanda " $\bigcap$ ") ke bawah hingga menjauh dari soket untuk melepaskannya. Dorong tuas B (paling dekat dengan tanda "A") ke bawah hingga menjauh dari soket, lalu angkat tuas tersebut. Tekan perlahan tuas A untuk mengangkat pelat pengisian. Buka pelat pengisian.

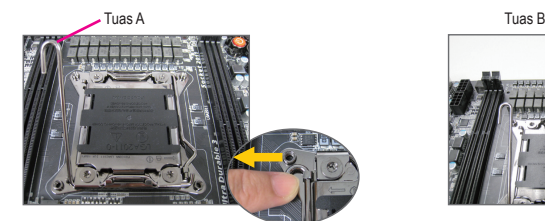

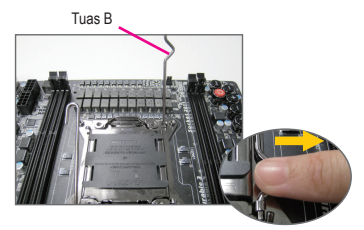

- A-2 Tahan CPU dengan ibu jari Anda dan jari tengah. Sejajarkan tanda pin satu CPU (segitiga) dengan sudut pin satu dari soket CPU (atau Anda dapat menyejajarkan lubang-lubang CPU dengan kunci penyejajar soket) dan dengan perlahan masukkan CPU ke dalam posisinya.
- A-3 Ketika CPU telah dimasukkan, ganti pelat beban dan dorong tuas soket CPU kembali ke dalam posisinya yang terkunci.

Setelah Tipe B dipasang dengan benar, pasang kembali pelat pengisian dengan hati-hati. Lalu, simpan tuas B dalam tab penyimpanan. Penutup soket dapat meletup hingga terbuka dari pelat pengisian saat proses pemasangan tuas berlangsung. Untuk menyelesaikan pemasangan CPU, simpan tuas A dalam tab penyimpanannya.

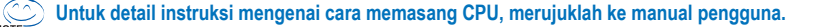

### **B. Memasang CPU AMD (lewati langkah ini jika motherboard memiliki CPU bawaan)**

- B-1 Angkat tinggi-tinggi tuas soket CPU. Sejajarkan pin satu CPU (tanda segitiga kecil) dengan tanda segitiga pada soket CPU dan secara perlahan masukan CPU pada soket. Pastikan bahwa pin CPU telah tepat dimasukkan ke dalam lubanglubangnya.
- B-2 Ketika CPU telah diposisikan ke dalam soketnya, tempatkan satu jari tangan di atas bagian tengah CPU, turunkan tuas soket dan kaitkan pada posisi terkunci penuh.

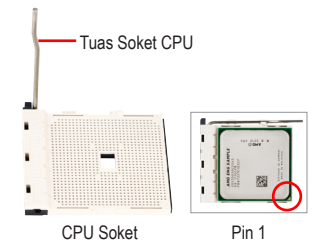

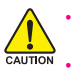

Langkah

Langkah

• **Jangan memaksa mendorong CPU ke dalam soket CPU. CPU tidak dapat masuk jika orientasinya salah. Sesuaikan orientasi CPU jika hal ini terjadi.**

• **JANGAN menyentuh permukaan soket. Untuk melindungi soket CPU, selalu ganti penutup pelindung soket saat CPU tidak terpasang.**

#### **C. Memasang Pendingin CPU**

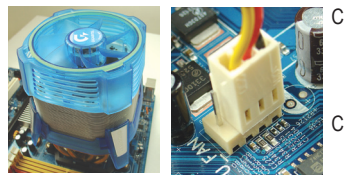

- C-1 Sebelum memasang pendingin CPU, terlebih dahulu oleskan pasta penahan panas pada permukaan CPU. Lalu pasang pendingin (silahkan merujuk ke petunjuk pemasangan pendingin CPU Anda).
- C-2 Sambungkan kabel pendingin CPU kedalam penghubung CPU\_FAN yang terletak pada motherboard sehingga pendingin dapat berfungsi dengan benar untuk mencegah pemanasan CPU yang berlebihan.

### 2 Memasang Memori

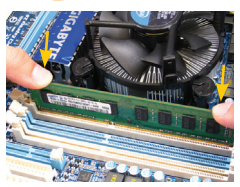

Perhatikan orientasi modul memori. Regangkan klip pengait pada kedua ujung soket memori. Tempatkan modul memori pada soket. Sebagaimana yang ditunjukkan pada gambar pada bagian kiri, tempatkan jari Anda di ujung atas memori, tekan ke bawah pada memori dan masukkan secara vertical ke dalam soket memori. Klip pada kedua ujung soket akan mengait pada tempatnya ketika modul memori telah dimasukkan dengan tepat.

### 3 Menyiapkan Casing dan Memasang Catu Daya

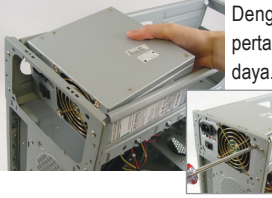

Dengan menggunakan sistem desktop GIGABYTE sebagai contoh demo, pertama-tama lepaskan kedua sisi dan penutup casing untuk memasang catu daya. Letakkan catu daya pada tempat yang benar dalam wadah dan eratkan dengan sekrup.Penempatan pemasangan catu daya dan penempatan catu daya dapat berbeda-beda bergantung kepada jenis casing yang digunakan.

> **Untuk memastikan daya yang memadai dapat dipasok ke dalam**  NOTE **sistem Anda, disarankan agar menggunakan catu daya yang berkualitas baik. Jika catu daya yang digunakan tidak memiliki daya yang cukup, Hasilnya dapat membuat sistem tidak stabil atau tidak dapat berfungsi normal.**

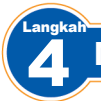

### Memasang Motherboard

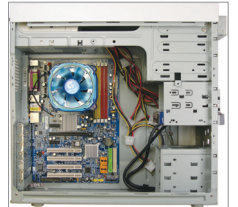

Lepaskan pelindung I/O dari bagian belakang casing dan gantilah dengan pelindung I/O motherboard. Tempatkan motherboard di dalam casing dengan memposisikannya ke dalampelindung I/O. Sejajarkan sekrup lubang pemasangan pada motherboard dengan lubangnya yang sesuai pada casing. Kencangkan motherboard pada tempatnya dengan sekrup.

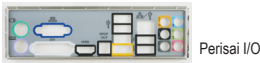

#### 5 Langkah Memasang Kartu Ekspansi

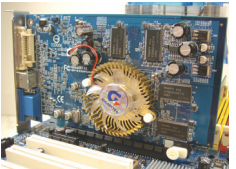

Cari slot ekspansi yang mendukung kartu Anda dan lepaskan penutup slot dari casing panel belakang. Lalu masukkan kartu ekspansi ke dalam slot. Eratkan braket kartu perluasan ke panel bagian belakang dengan sebuah sekrup.

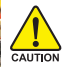

- **Sebelum membeli kartu ekspansi, periksa panjang kartu, pastikan kartu dapat masuk ke dalam wadah Anda.**
- Kartu Grafis PCI Express

Langkah

### • **Pastikan bahwa kartu ekspansi benar-benar terpasang dengan benar pada slotnya.**

### Memasang Perangkat IDE dan SATA

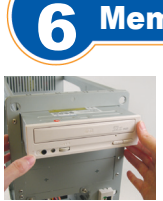

6-1 Pasang penggerak optik Anda seperti penggerak DVD-ROM dan CD-ROM. Lepaskan rumah penggerak 5.25" dari bagian depan casing. Pasang penggerak optik dalam rumah penggerak 5.25" dan eratkan dengan sekrup.

Memasang Penggerak Optik

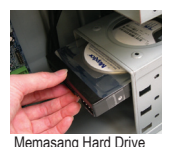

6-2 Pasang hardisk IDE dan SATA Anda.

 Pasang hard drive ke dalam rumah hardisk di dalam casing dan eratkan dengan sekrup.

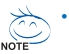

- **Satu penghubung IDE motherboard dapat menghubungkan sampai dua perangkat IDE. Sebelum dipasang, periksa setelan jumper (master dan slave) pada perangkat IDE Anda.**
- **Jika ada lebih dari satu hard drive yang terpasang, masuk ke setup BIOS ststem untuk menyetel urutan boot hard drive.**

#### 7 Langkah Menghubungkan Kabel ke Sambungan Internal

- 7-1 Sambungkan kabel ke ke penghubung dan kepala internal pada motherboard, termasuk penghubung IDE/SATA, dan audio panel depan, USB, kepala IEEE 1394, dll.
- 7-2 Pasang modul panel depan (berbeda bergantung kepada disain wadah, terdiri dari indikator daya, indikator aktivitas hard drive, pengeras suara, saklar reset, saklar daya, dll.) dari casing ke kepala panel depan dari koneksi (F\_PANEL) pada motherboard.

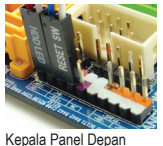

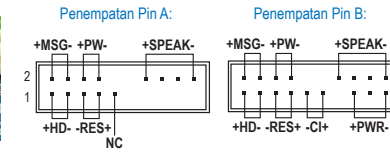

**MSG: Pesan/Daya/LED PWR: LED daya PW: Saklar Daya SPEAK: Pengeras Suara HD: LED Activities Hard Drive RES: Saklar Reset CI: Kepala Intrusi Rangka**

(Catatan) Penempatan pin dari kepala panel depan berbeda setiap model. Lihat ke panduan pengguna motherboard untuk penempatan pin yang benar.

19  $20$ 

#### 8 Langkah Menyambungkan Peralatan Tambahan

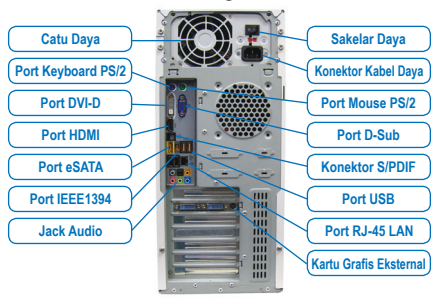

**Panel Belakang dari Wadah**

Setelah langkah-langkah di atas diselesaikan, sambungkan peralatan tambahan kepada computer, seperti papan tombol, mouse, monitor, dll. Lalu sambungkan daya, nyalakan sistem, dan install perangkat lunak yang diperlukan.

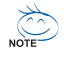

- **ลำ�ดับของการติดตั้งอาจแตกต่างจากนี้ ขึ้นอยู่กับชนิดของตัวเครื่อง และอุปกรณ์ที่ ใช้ ขั้นตอนการติดตั้งด้านล่างใช้กับระบบเดสก์ทอป ของ GIGABYTE และใช้สำ�หรับการ อ้างอิงเท่านั้น**
- **อ่านคู่มือผู้ใช้ที่ให้มา สำ�หรับข้อมูลจำ�เพาะของเมนบอร์ดอย่างละเอียด**
- **ก่อนที่จะติดตั้งอุปกรณ์ต่างๆ ตรวจดูให้แน่ใจว่าอุปกรณ์สอดคล้องกับขั้วต่อบน คอมพิวเตอร์ของคุณ**

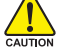

- **ก่อนที่จะติดตั้งอุปกรณ์ ให้แน่ใจว่าปิดอุปกรณ์และคอมพิวเตอร์ของคุณ ถอด ปลั๊กสายเพาเวอร์จากเต้าเสียบไฟฟ้า เพื่อป้องกันความเสียหายที่จะเกิดกับอุปกรณ์ และ ส่วนประกอบของระบบ**
- **วางระบบคอมพิวเตอร์ไว้บนพื้นผิวที่มั่นคง เพื่อป้องกันการติดตั้งที่ไม่เหมาะสมที่ เป็นผลจากการสั่นสะเทือน**

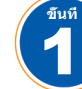

### **การติดตั้ง** CPU **และตัวระบายความร้อน** CPU

- **A. การติดตั้ง CPU ของ Intel (ข้ามขั้นตอนนี้ถ้าหากเมนบอร์ดเป็นแบบ Built-in CPU)**
- A-1 ดูขั้นตอนต่อไปนี้ ตามข้อกำ หนด CPU ของคุณ:
	- **ชนิด A:**

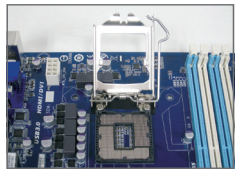

ยกคานซ็อกเก็ต CPU ขึ้น และแผ่นปิดโลหะจะถูกยกขึ้นมาด้วย a. ถ้าฝาปิดป้องกันซ็อกเก็ตปิดอยู่บนซ็อกเก็ต CPU ให้นำ ออกก่อน b. ถ้าฝาซ็อกเก็ตถูกยึดอยู่บนแผ่นโหลดโลหะ อย่านำ ออกในขั้น ตอนนี้ ฝาซ็อกเก็ตอาจเด้งออกจากแผ่นโหลดโดยอัตโนมัติ ระหว่าง กระบวนการในการผลักคานกลับ หลังจากที่คุณใส่ CPU

• **ชนิด B:**

ีผลักคาน A (ใกล้กับเครื่องหมาย "┌∩" ที่สุด) ลงในทิศทางออกจากซ็อกเก็ตเพื่อคลายออก จากนั<sub>้</sub>นผลักคาน B (ใกล้กับเครืองหมาย "A" ที่สุด) ลงในทิศทางออกจากซ็อกเก็ตและยกขึ้น ค่อยๆ กดคาน A เพื่อให้แผ่นโหลดยกขึ้นมา เปิดแผ่นโหลด

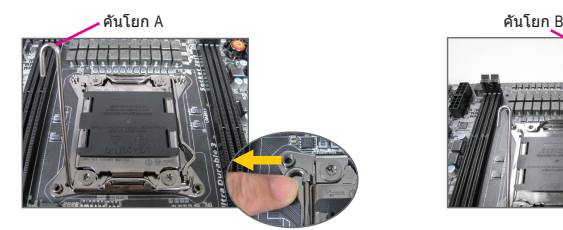

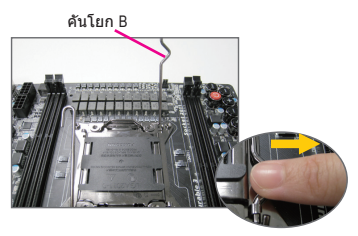

- A-2 ถือ CPU ด้วยน ิวหัวแม่มือ และน ิวช ี จัดด้านท ี่มีเคร*ื่*องหมายพ ินหน ึ่งของ CPU (รูปสามเหล ี่ยม) ให้ตรงกับมุมพ ินหน ึ่งของซ์ อกเก็ต CPU (หรือคุณอาจจัดให้รอยบากบน CPU ตรงกับค ีย์สำ หร ับ วางบนซ ็อกเก็ต) และค่อยๆ ใส่ CPU ลงในตำ แหน่ง
- A-3 หลังจากที่ใส่ CPU อย่างเหมาะสมแล้ว, ใส่แผ่นโหลดกลับคืน และผลักคานซ็อกเก็ต CPU กลับลงในตำ แหน่งล็อค

หลังจากที่ ชนิด B ถูกใส่อย่างเหมาะสม ให้ใส่แผ่นโหลดกลับคืนด้วยความระมัดระวัง จากนั้นยึดคาน B ภายใต้ลิ้นเก็บ ฝาปิดซ็อกเก็ตอาจเด้งออกจากแผ่นโหลดระหว่างกระบวนการกดคาน ท้ายที่สุด ยึดคาน A ภายใต้ลินเก็บ เพื่อทำการติดตั้ง CPU ให้สมบูรณ์

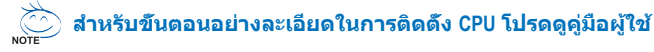

### **B. การติดตั้ง CPU ของ AMD (ข้ามขั้นตอนนี้ถ้าหากเมนบอร์ดเป็นแบบ Built-in CPU)**

- B-1 ยกคานซ็อกเก็ต CPU ขึ้นมาให้สุด จัดพินหนึ่งของ CPU (ที่มีเครื่อง หมายสามเหลี่ยมเล็กๆ) ให้ตรงกับด้านที่มีเครื่องหมายสามเหลี่ยมบนซ็อกเก็ต CPU และค่อยๆ ใส่ CPU ลงในซ็อกเก็ต ตรวจดูให้แน่ใจ ว่าพินของ CPU เสียบลงในรูอย่างสมบูรณ์
- B-2 หลังจากที่วาง CPU เข้าตำ แหน่งในซ็อกเก็ตแล้ว, วาง นิ้ว หนึ่งลงที่กึ่งกลาง CPU, ค่อยๆ ยกคานซ็อกเก็ต และสลักลงใน ตำ แหน่งล็อคอย่างสมบูรณ์

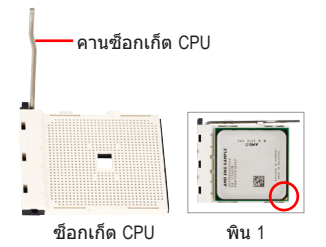

• **อย่าใช้แรงกด CPU ลงในซ็อกเก็ต CPU ถ้าวางทิศทางไม่ถูกต้อง CPU จะไม่สามารถใส่ได้ ถ้าเกิด เหตุการณ์เช่นนี้ ให้ปรับทิศทางของ CPU** • **อย่าแตะหน้าสัมผัสซ็อกเก็ต เพื่อป้องกันซ็อตเก็ต CPU ให้ใส่ฝาปิดป้องกันซ็อกเก็ตไว้เสมอ** 

**ในขณะที่ไม่ได้ติดตั้ง CPU**

#### **C. การติดตั้งตัวระบายความร้อน CPU**

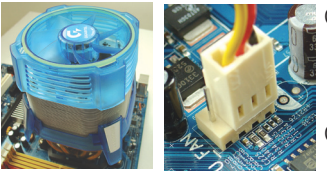

C-1 ก่อนที่จะติดตั้งตัวระบายความร้อน CPU, แรกสุด ให้ป้าย ของเหลวสำ หรับทาครีบระบายความร้อนบางๆ ที่พื้นผิว ของ CPU จากนั้นติดตั้งตัวระบายความร้อน (ให้ อ่านคู่มือการติดตั้งสำ หรับตัวระบายความร้อน CPU ของคุณ) C-2 เชื่อมต่อสายเคเบิลตัวระบายความร้อน CPU เข้ากับขั้วต่อ CPU\_FAN บนเมนบอร์ด เพื่อให้ตัวระบายความร้อนสามารถ ทำงานได้อย่างเหมาะสม เพื่อป้องกันไม่ให้ CPU ร้อนเกินไป

### **การติดตั้งหน่วยความจำ�**

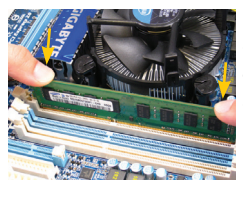

3 **ขั้นที่**

2 **ขั้นที่**

> สังเกตทิศทางของโมดูลหน่วยความจำ ขยายคลิปยึดที่ปลายทั้งสองด้านของซ็อกเก็ตหน่วยความจำ วางโมดูลหน่วยความจำบนซ็อกเก็ต ตามที่ระบในรูปภาพด้านซ้าย, วาง นิวมือของคุณที่ขอบบนของหน่วยความจำ, กดหน่วยความจำลง และใส่ ลงในซ็อกเก็ตหน่วยความจำ ในแนวตั้ง คลิปที่ปลายทั้งสองด้านจะล็อคตัวหน่วยความจำ ไว้ เมื่อใส่หน่วยความจำ อย่างถูกต้อง

### **การเตรียมตัวเครื่อง และการติดตั้งเพาเวอร์ซัพพลาย**

ในที่นี้ใช้ระบบเดสก์ทอป ของ GIGABYTE เป็นตัวอย่างในการสาธิต, แรก สุดให้แกะฝาทั้งสองด้านของตัวเครื่องออกเพื่อติดตั้งเพาเวอร์ซัพพลาย วางแหล่งจ่ายไฟในตำแหน่งที่ถูกต้องในตัวเครื่อง และยึดด้วยสกร การ ติดตั้งและตำ แหน่งของเพาเวอร์ซัพพลายอาจแตกต่างจากนี้ ขึ้น อยู่กับชนิดของตัวเครื่องที่ใช้

> **เพื่อให้แน่ใจว่าจะมีการจ่ายพลังงานเพียงพอไปยังระบบ ของคุณ แนะนำ�ให้ใช้เพาเวอร์ซัพพลายที่มีคุณภาพดี ถ้าใช้ เพาเวอร์ซัพพลายที่ไม่สามารถจ่ายพลังงานได้เพียงพอ ผลลัพธ์อาจทำ�ให้ระบบไม่มีเสถียรภาพ หรือไม่สามารถบู๊ทได้**

 $-2 -$ 

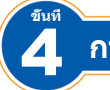

**ขั้นที่**

### **การติดตั้งเมนบอร์ด**

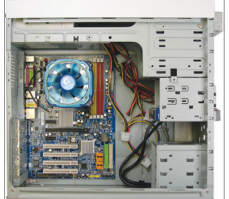

แกะตัวป้องกัน I/O ดั้งเดิมที่ด้านหลังของตัวเครื่องออก และแทนที่ด้วยตัว ป้องกัน I/O ของเมนบอร์ด วางเมนบอร์ดภายในตัวเครื่อง โดยวาง ตำ แหน่งให้ตรงกับตัวป้องกัน I/O จัดให้รูสำ หรับยึดสกรูบนเมนบอร์ดตรงกับรูสำ หรับยึดสกรูบนตัวเครื่อง ยึด เมนบอร์ดด้วยสกรูให้เข้าตำ แหน่ง

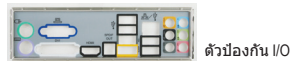

5 **การติดตั้งเอ็กซ์แพนชั่นการ์ด**

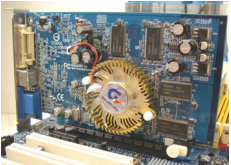

ค้นหาตำ แหน่งของเอ็กซ์แพนชั่นสล็อตที่สนับสนุนการ์ดของคุณ และแกะฝาปิดสล็อตจากแผงด้านหลังของตัวเครื่อง จากนั้นใส่เอ็กซ์แพนชั่นการ์ดลงในสล็อต ใช้สกรูยึดแผ่นโลหะของเอ็กซ์ แพนชั่นการ์ดกับแผงด้านหลังของตัวเครื่อง

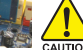

• **ก่อนที่จะซื้อเอ็กซ์แพนชั่นการ์ด ให้ตรวจสอบความยาวของการ์ด ดูให้แน่ใจว่าการ์ดสามารถใส่ลงในตัวเครื่องของคุณได้** • **ตรวจดูให้แน่ใจว่าเอ็กซ์แพนชั่นการ์ดใส่ลงในสล็อตอย่างแน่นหนา**

กราฟฟิกการ์ด PCI เอ็กซ์เพรส

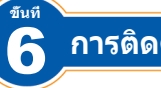

### **การติดตั้งอุปกรณ์** IDE **และ** SATA

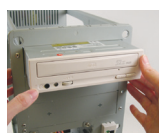

6-1 ติดตั้งออปติคัลไดรฟ์ของคุณ เช่น DVD-ROM และ CD-ROM ไดรฟ์ แกะฝาปิดช่องใส่ไดรฟ์ 5.25" จากด้านหน้าของตัวเครื่อง เสียบ ออปติคัลไดรฟ์ลงในช่องใส่ไดรฟ์ 5.25" และใช้สกรูยึดให้แน่น

การติดตั้งออปติคัลไดรฟ์

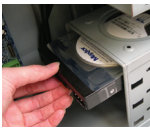

6-2 ติดตั้งฮาร์ดไดรฟ์แบบ IDE และ SATA ของคุณ ติดตั้งฮาร์ดไดรฟ์ลงในช่องใส่ไดรฟ์ภายในตัวเครื่อง และใช้สกรูยึดให้แน่น

#### การติดตั้งฮาร์ดไดรฟ์

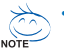

- **ขั้วต่อ IDE ของเมนบอร์ดหนึ่งอัน สามารถเชื่อมต่ออุปกรณ์ IDE ได้ 2 ตัว ก่อนที่จะติดตั้ง, ให้ตรวจสอบการตั้งค่าจัมเปอร์ (มาสเตอร์ และสลาฟ) บนอุปกรณ์ IDE ของคุณ**
- **ถ้าติดตั้งฮาร์ดไดรฟ์มากกว่าหนึ่งตัว, ให้เข้าสู่โปรแกรมการตั้งค่า BIOS เพื่อตั้งค่าลำ�ดับการบู๊ท ของฮาร์ดไดรฟ์**

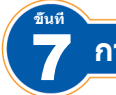

**ขั้นที่**

### **การเชื่อมต่อสายเคเบิลเข้ากับขั้วต่อภายใน**

- 7-1 เชื่อมต่อสายเคเบิลเข้ากับขั้วต่อภายในและหัวเสียบต่างๆ บนเมนบอร์ด ซึ่งประกอบด้วย ขั้วต่อ IDE/SATA, และหัวเสียบเสียงที่แผงด้านหน้า, USB, IEEE 1394, ฯลฯ
- 7-2 เชื่อมต่อโมดูลแผงด้านหน้า (แตกต่างกันในตัวเครื่องแต่ละแบบ ซึ่งประกอบด้วยตัวแสดงสถานะ เพาเวอร์, ตัวแสดงสถานะกิจกรรมของฮาร์ดไดรฟ์, ลำ โพง, สวิตช์รีเซ็ต, สวิตช์เพาเวอร์, ฯลฯ) ตั้งแต่ตัวเครื่องไปจนถึงหัวเสียบที่แผงด้านหน้า (F\_PANEL) บนเมนบอร์ด

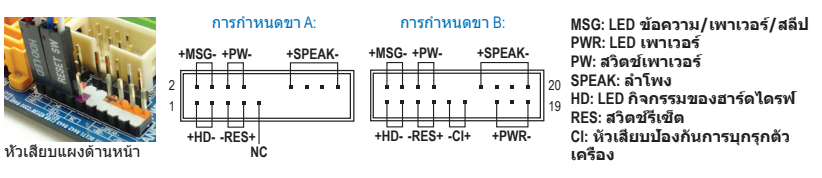

(หมายเหตุ) การกำหนดขาสำหรับหัวเสียบที่แผงด้านหน้าอาจแตกต่างกันไปตามรุ่น ให้ดูคู่มือผู้ใช้ เมนบอร์ดสำ หรับการกำ หนดขาที่แท้จริง

### 8 **การเชื่อมต่ออุปกรณ์ต่อพ่วง**

#### **แผงด้านหลังของตัวเครื่อง เพาเวอร์ซัพพลาย สวิตช์เพาเวอร์ ขั้วต่อสายไฟ พอร์ตแป้นพิมพ์ PS/2 พอร์ตเมาส์ PS/2 พอร์ต DVI-D พอร์ต HDMI พอร์ต D-Sub พอร์ต eSATA ขั้วต่อ S/PDIF** E **พอร์ต IEEE 1394 พอร์ต USB แจ็คเสียง พอร์ต LAN RJ-45 กราฟฟิกการ์ดภายนอก**

หลังจากที่ทำ ขั้นตอนด้านบนเสร็จแล้ว ให้เชื่อม ต่ออุปกรณ์ต่อพ่วงต่างๆ เข้ากับคอมพิวเตอร์ ตั้งแต่ แป้นพิมพ์, เมาส์, จอภาพ, ฯลฯ จากนั้นเชื่อมต่อ เพาเวอร์ เปิดระบบ และติดตั้งซอฟต์แวร์ที่จำ เป็นทั้งหมด

#### توصيل الكابالت للموصالت الداخلية اخلطوة  $\vee$

- 1-7 يتم توصيل الكابالت بالموصالت الخاصة بها على اللوحة الرئيسية مثل موصالت SATA/IDE وواجهة الصوت االمامية وموصل USB وغيرها.
- 2-7 يتم توصيل كابالت المؤشرات الموجودة فى الواجهة االمامية للهيكل )والتى تحتوى على مؤشر وصول الطاقة ومؤشر عمل القرص الصلب وغيرها) بالاماكن المخصصة لها على اللوحة الرئيسية.

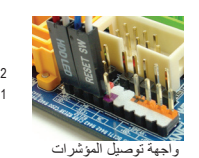

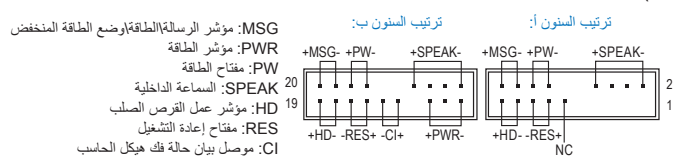

<sup>(</sup>ملاحظة) ترتيب سنون موصلات الواجهة الأمامية قد يختلف طبقاً للطراز . قم بمراجعة دليل استخدام اللوحة الرئيسية لمعرفة ترتيب السنون الفعلي.

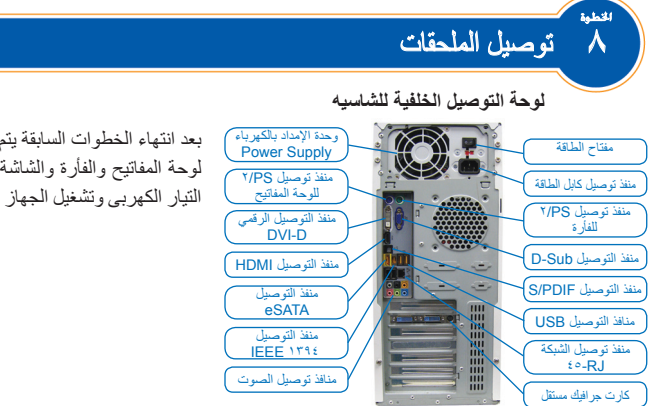

بعد انتهاء الخطوات السابقة يتم توصيل االجهزة الملحقة مثل لوحة المفاتيح والفأرة والشاشة وغيرها.بعد ذلك يتم توصيل التيار الكهربى وتشغيل الجهاز وتحميل كل البرامج المطلوبة.

### 4 تركيب اللوحة الرئيسية

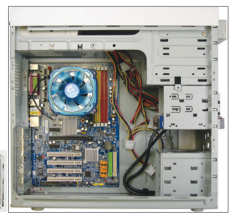

قم بازالة اللوحة الخلفية لتوصيل المخارج shield O/I واستبدلها باللوحة الخلفية المرفقة مع اللوحة الرئيسية.ضع اللوحة الرئيسية فى موضعها داخل الهيكل عن طريق ضبط مخارج اللوحة الرئيسية مع اللوحة الخلفية للمخارج. اضبط مواقع تركيب المسامير الموجودة باللوحة الرئيسية على المواقع الخاصة بها فى الهيكل ثم قم بتثبيت اللوحة الرئيسية باستخدام المسامير المرفقة المخصصة لذلك.

I/O Shield

### 5 تركيب الكروت االضافية

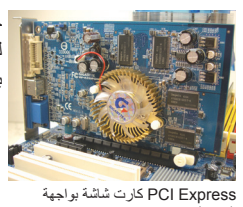

حدد موضع واجهة توصيل الكروت المناسبة للكارت الذى تريد تركيبه وانزع الحاجز المقابل لها من اللوحة الخلفية للهيكل. ضع الكارت المراد تركيبه فى واجهة التوصيل المختارة. ثم قم بتثبيت الكارت باستخدام احد المسامير.

- **• قبل القيام بشراء أي من الكروت اإلضافية، تأكد من أن طول الكارت لن يتعارض مع عملية التركيب بسبب حجم هيكل الجهاز case**
- **• تأكد من دخول الجزء المخصص من الكارت بالكامل فى واجهة التوصيل على اللوحة الرئيسية.**

### تركيب وحدات التخزين اخلطوة

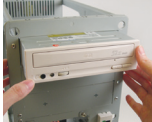

٦

التوصيل

اخلطوة

1-6 قم بتركيب مشغالت االسطوانات مثل ROM-DVD و ROM-CD فى مواضعها فى الواجهة االمامية بعد ازالة الحواجز الموجودة فى الجهة االمامية للهيكل عن طريق الضغط عليها للخارج. قم بتثبيت مشغالت االسطوانات باستخدام المسامير المخصصة لذلك.

تركيب مشغل اإلسطوانات

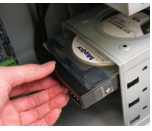

2-6 قم بتركيب االقراص الصلبة بواجهات توصيل IDE و SATA فى مواقعها داخل الهيكل وقم بتثبيتها باستخدام المسامير المخصصة لذلك. قم بتوصيل كابالت البيانات والطاقة لالقراص الصلبة.

.<br>تر كيب القر ص الصل*د* 

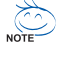

- **• كل موصل IDE على اللوحة الرئيسية يمكن أن يقوم بتوصيل وحدتين لهما واجهة توصيل IDE. تأكد من وضعية وصلة الدائرة الكهربية )Jumper )لتحديد الوحدة االولية والثانوية عند استخدام أكثر من قرص صلب.**
	- **• عند استخدام أكثر من قرص صلب يجب ضبط اسبقية التحميل من خالل وحدة BIOS.**

**العربية**

### **B. تركيب معالج من AMD( تخطى تلك الخطوة إذا كانت اللوحة األم تحتوي على معالج مدمج(**

- B1- ارفع ذراع تثبيت المعالج. ارفع غطاء تثبيت المعالج. حدد ركن المعالج الذى يتطابق مع الركن على شكل مثلث فى قاعدة التوصيل ثم قم بوضع المعالج برفق فى المكان المخصص له.
- B2- عند التأكد من وضع المعالج بشكل سليم؛ أعد غطاء تثبيت المعالج لوضعه الأصلى ثم اضغط على ذراع تثبيت المعالج لاعادته لوضعه الأصلي.

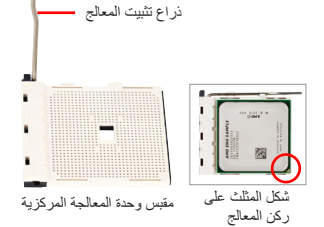

- **•فى حالة ظهور مشكلة عند وضع المعالج فى المكان المخصص له تأكد من صحة وضعية المعالج مرة أخرى.**
- $\frac{1}{2}$  **•ال تقم بلمس موصالت المقبس المعدنية. للحفاظ على مقبس المعالج تأكد دائما من تركيب غطاء الحماية البالستيكي في حالة عدم تركيب المعالج.**

### **C.** تركيب مبرد المعالج

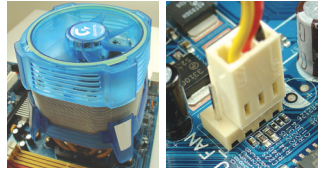

- C1- قبل تركيب مبرد المعالج تأكد من وضع المعجون الحرارى على سطح المعالج وعلى القاعدة السفلية للمبرد. قم بتركيب المبرد باستخدام التعليمات الموجودة فى كتيب التعليمات المرفق معه.
	- C2- قم بتوصيل كابل المبرد فى المكان المخصص له على اللوحة الرئيسية.

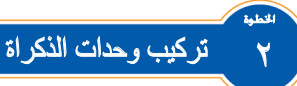

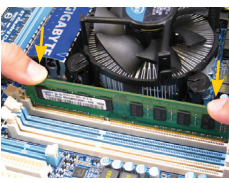

اخلطوة

اضغط على أطراف تثبيت وحدات الذاكرة فى واجهات التوصيل على اللوحة الرئيسية. طابق اتجاه وحدات الذاكرة مع اتجاه واجهات التوصيل ثم اضغط على وحدات الذاكرة باصابعك إلدخالها عموديا فى واجهات التوصيل.عند دخول وحدات الذاكرة فى اماكنها بشكل سليم ستعود أطراف تثبيت الذاكرة فى واجهات التوصيل الى وضعها االصلى.

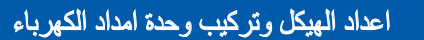

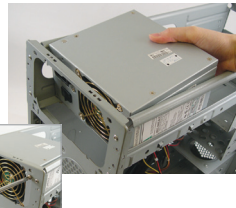

عند استخدام هيكل من GIGABYTE قم بفك جانبى الهيكل لتركيب وحدة امداد الكهرباء فى المكان المخصص له. قم بوضع وحدة امداد الكهرباء في مكانها الصحيح داخل الهيكل ثم قم بتثبيتها باستخدام المسامير. تركيب وحدة امداد الكهرباء يعتمد على نوع الهيكل المستخدم ويتم تبعا لدليل المستخدم المرفق معه.

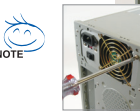

**ينصح باستخدام وحدة امداد بالكهرباء Supply Power ذات جودة عالية للتأكد من قدرتها على تلبية إحتياجات جهاز الحاسب من الطاقة. فى حالة استخدام وحدة امداد كهرباء غير قادرة على تلبية إحتياجات جهاز الحاسب يمكن أن يؤدي ذلك إلى عدم استقرار جهاز الحاسب أو عدم القدرة على تشغيله من األساس.** 

**العربية**

- **• الترتيب الذى تتم به عملية التركيب قد يختلف بإختالف نوع الهيكل والمكونات المستخدمة. تعليمات التركيب الموجودة تستخدم كمرجع فقط وتسرى على األجهزة التى تستخدم هياكل ومكونات GIGABYTE. • لمزيد من المعلومات عن مواصفات اللوحة الرئيسية إرجع إلى دليل المستخدم المرفق معها.**
	- **• تأكد من مطابقة الكابالت والوصالت الموجودة فى جهازك للمكونات المستخدمة قبل التركيب.**
- **• تأكد من غلق جهاز الحاسب قبل بدء عملية التركيب.تأكد من فصل كابالت الكهرباء من قابس الكهرباء لمنع حدوث أى أضرار**  CAUTION **لمكونات الجهاز.**
	- **• ضع جهاز الحاسب على سطح ثابت لتجنب عملية التثبيت الخطأ نتيجة اإلهتزاز.**

#### 1 تركيب المعالج و مبرد المعالج

### **A. تركيب معالج من Intel( تخطى تلك الخطوة إذا كانت اللوحة األم تحتوي على معالج مدمج(**

A1- ارجع إلى اإلرشادات التالية حسب مواصفات وحدة المعالجة المركزية الخاصة بجهازك:

**● النوع A:**

اخلطوة

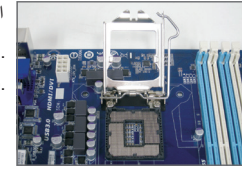

ً ارفع ذراع مقبس وحدة المعالجة المركزية لترتفع أيضا لوحة التحميل المعدنية.

.a فإذا كان غطاء الحماية الخاص بمقبس الوحدة موجودًا عليه فقم بإزالته أولاً. .b تذا كان غطاء حماية المقيس مثباً في الصفيحة التحميل المعدنية فتجنب إزالته ً في هذه المرحلة. فقد ينفصل غطاء المقبس فجأة عن لوحة التحميل تلقائيا أثناء عملية إعادة جذب الزراع بعد إدخال وحدة المعالجة المركزية.

**● النوع B:**

ادفع الزراع أ )األقرب إلى العالمة » ً «( إلى أسفل بعيدا عن المقبس لتحريره. ثم ادفع الزراع ب )األقرب إلى العالمة » ً «( إلى أسفل بعيدا عن المقبس واتركه. اضغط برفق على الزراع أ للسماح برفع لوحة التحميل. افتح لوحة التحميل.

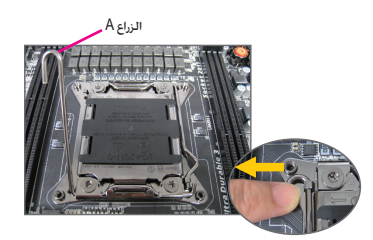

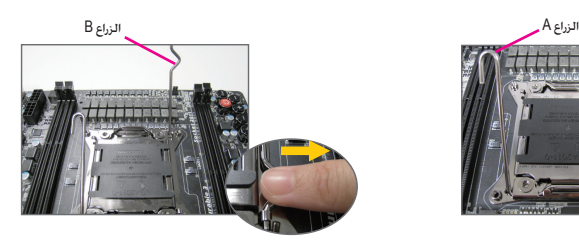

- A2- قم بمسك المعالج بعناية باستخدام األصابع اإلبهام والسبابة ، ضع المعالج بحرص في المقبس socket الخاص به بحيث يتم محاذاة المثلث ذو اللون الذهبي الموجود في أحد أركان المعالج مع العالمة الموجودة بأحد أركان مقبس المعالج CPU socket على اللوحة الرئيسية )أو قم بمحاذاة فتحتي المحاذاة الموجودتين على جانبي المعالج مع البروزين الموجودين على جانبي مقبس المعالج) ، ثم قم بالضغط على المعالج برفق حتى يستقر في الموضع الصحيح له في مقبس المعالج.
	- A3- بمجرد إدراج المعالج بصورة صحيحة في المقبس الخاص به ، قم بإعادة كل من الغطاء المعدني والذراع المعدنية إلى وضعهما الأصلي.

بمجرد إدخال وحدة المعالجة المركزية النوع B على نحو سليم، استبدل لوحة التحميل بعناية. ثم ثبت الزراع بإحكام أسفل ً عروة االحتجاز. قد ينفصل غطاء المقبس فجأة عن لوحة التحميل أثناء عملية جذب الزراع. أخيرا، ثبت الزراع أ بإحكام أسفل عروة االحتجاز الستكمال تثبيت وحدة المعالجة المركزية.

**للحصول على تعليمات تفصيلية حول تركيب وحدة المعالجة المركزية يرجى الرجوع إلى دليل المستخدم.** 

# .<br>رهفتم اتصال كابل به اتصال دهنده هاي داخلي

- 1-7 کابل هاي مورد نياز را به اتصال دهنده هاي داخلي بر روي مادربرد، مانند اتصال دهنده هاي SATA/IDE، اتصال دهنده صداي پانل جلويي، USB و 1394IEEE متصل کنيد.
- 2-7 مدول پانل جلويي را از كيس به اتصال دهنده پانل جلويي بر روي مادربرد )PANEL\_F )متصل كنيد. اين مدول كه شامل اتصال دهنده هاي روشن و خاموش بودن سيستم، نشان دهنده فعاليت ديسك سخت، بلندگو، كليد ريست و كليد روشن و خاموش است با توجه به طراحي هر كيس متفاوت خواهد بود.

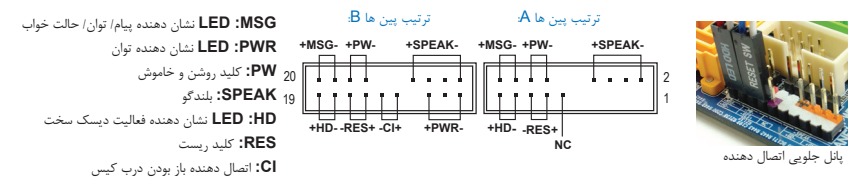

)توجه( ترتيب قرار گيری پين ها برای پانل جلويي ممکن است با توجه به مدل متفاوت باشد. برای آگاهی از ترتيب دقيق قرار گيری پين ها به راهنمای کاربران ارايه شده به همراه مادربرد خود مراجعه کنيد.

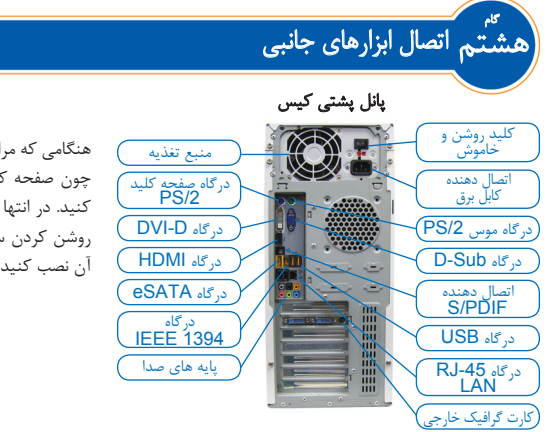

هنگامي كه مراحل باال تكميل شدند، مي توانيد ابزارهای جانبی چون صفحه كليد، موس، مانيتور و غيره را به سيستم متصل كنيد. در انتها كابل برق را به منبع تغذيه متصل کرده، پس از روشن كردن سيستم تمامي نرم افزارهاى مورد نياز را بر روي آن نصب کنيد.

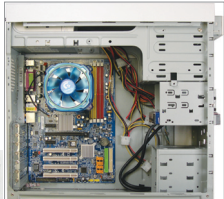

پوشاننده محل قرار گيري درگاه هاي پانل پشتي را از جاي خود خارج كرده و آن را با پوشاننده اي كه به همراه مادربرد ارايه شده است جايگزين کنيد با توجه به محل پوشاننده درگاه هاي ورودي خروجي، مادربرد را داخل كيس قرار دهيد. سوراخ های مخصوص بستن پيچها را بر روي مادربرد، با سوراخ هاي متناظر آن بر روي كيس ميزان كنيد. با استفاده از پيچ مادربرد را در جاي خود ببنديد.

فارسي

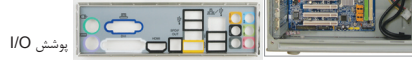

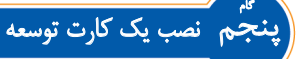

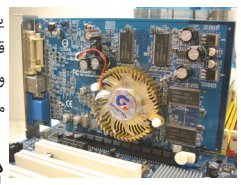

كارت گرافيك Express PCI

يك اسالت توسعه را كه از كارت مورد نظر شما پشتيباني مي کند مشخص كنيد. پوشش محافظ قرار گرفته در جلوي كارت را از جاي خود خارج كنيد. سپس كارت توسعه را به داخل اسالت وارد كنيد. براكت كارت توسعه (براي مثال كارت گرافيك) را با استفاده از يك پيچ در جاي خود محكم كنيد.

**•** قبل از خريد يک کارت توسعه طول کارت را بررسی کنيد و اطمينان حاصل کنيد که با اندازه کيس شما مطابقت داشته باشد. CAUTION **•** دقت كنيد كه اتصال دهنده هاي كارت توسعه كامال در داخل اسالت قرار گرفته باشند.

#### نصب ابزارهاي IDE و SATA گام ششم

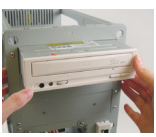

1-6 درايو نوري ROM-DVD و يا ROM-CD خود را نصب نماييد. پوشاننده يكي از محفظه هاي 5.25 اينچي كيس را از جاي خود خارج كنيد. درايو نوري را در محفظه 5.25 اينچي قرار داده، آن را توسط پيچ درجاي خود محكم كنيد.

نصب درايو نوري

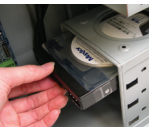

2-6 ديسك سخت IDE يا SATA خود را نصب کنيد ديسك سخت را در محفظه درايوهاي 3.5 اينچي در داخل كيس نصب کرده و آن را توسط پيچ در جاي خود محكم كنيد.

نصب ديسك سخت

 $NOTE$ 

- **•** يك اتصال دهنده **IDE** بر روي مادربرد مي تواند حداكثر از دو ابزار پشتيباني كند. قبل از نصب به تنظيمات جامپرها ) **Master** يا **Slave** بودن( بر روي ابزار **IDE** خود توجه كنيد.
- **•** اگر بيش از يك ديسك سخت را بر روي سيستم خود نصب مي کنيد وارد تنظيمات **BIOS** شده و اولويت بوت از روي ديسک هاي سخت را مشخص نماييد.

### نصب يك پردازنده ساخت **AMD**( اگر مادربورد دارای سی پی یو داخلی است از این مرحله صرفنظر کنید(  **.B**

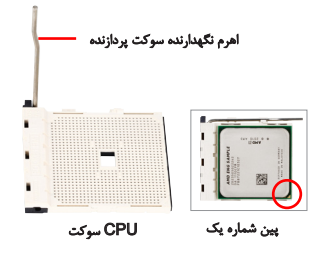

فارسي

- B1- اهرم قفل كننده پردازنده را به صورت كامل باال بياوريد. پين شماره يك پردازنده را با توجه به مثلث طاليي رنگ قرار گرفته در يكي از گوشه هاي آن يافته و پردازنده را در جهت درست در سوكت پردازنده قرار دهيد. اطمينان حاصل كنيد كه پردازنده به درستي در سوكت قرار گرفته باشد.
- B2- هنگامي كه پردازنده به درستي در داخل سوكت قرار گرفت، يک انگشت را در وسط آن قرار داده و سپس اهرم نگه دارنده پردازنده را به صورت كامل پايين ببريد تا در جاي خود قفل شود.

 •هرگز پردازنده را با فشار داخل سوكت نكنيد. در صورتي كه پردازنده در جهت اشتباه نصب شود به درستي در جاي خود قرار نخواهد گرفت. در صورت بروز اين اتفاق، جهت قرار گيري پردازنده را تغيير دهيد. •به اتصال دهنده های سوکت دست نزنيد برای حفاظت از سوکت، زمانی که پردازنده نصب نشده است، هميشه محافظ را در جای خود نگه داريد

#### **C.** نصب خنك كننده پردازنده

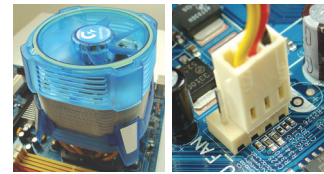

- C1- قبل از نصب خنك كننده پردازنده، لطفا در ابتدا يك اليه نازك از خمير ناقل حرارت را بر روي سطح پردازنده قرار دهيد. سپس خنك كننده را در جاي خود نصب كنيد. (به راهنماي نصب ارايه شده به همراه خنك كننده پردازنده مراجعه نماييد)
- C2- كابل خنك كننده پردازنده را به اتصال دهنده FAN\_CPU كه بر روي مادربرد قرار گرفته است متصل كنيد. در اين حالت فن مي تواند به درستي عمل كرده و با دفع حرارت پردازنده جلوي برروز صدمات احتمالي را بگيرد.

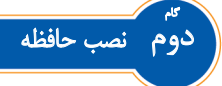

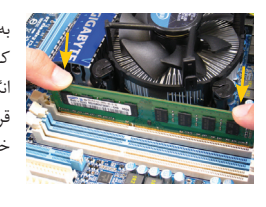

به جهت نصب مدول حافظه دقت كنيد. دو گيره قرار گرفته در دو سمت مدول حافظه را باز كنيد. مدول حافظه را درون اسالت قرار دهيد. همانطور كه در تصوير نشان داده شده است، دو انگشت خود را در دو گوشه انتهايي مدول حافظه قرارداده، آن را به صورت عمودي داخل سوکت قرار دهيد. هنگامي كه مدول حافظه به درستي در جاي خود قرار مي گيرد اين دو گيره در جاي خود بسته خواهند شد.

# سوم آماده كردن كيس و نصب منبع تغذيه گام

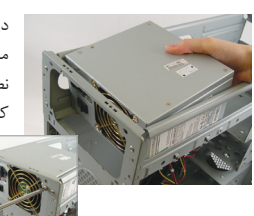

در اين قسمت براي نمايش چگونگي روند كار از يك كيس GIGABYTE استفاده شده است. منبع تغذيه را در جای صحيح خود در کيس قرار داده، سپس آن را با پيچ ها محکم کنيد براي نصب منبع تغذيه بايد دو صفحه پوشاننده قرار گرفته در دو سمت كيس را از جاي خود خارج كنيد. تعيين موقعيت و نصب منبع تغذيه ممکن است با توجه به نوع كيس متفاوت باشد.

براي اينكه هنگام توسعه سيستم با مشكل مواجه نشويد، توصيه مى کنيم از منابع تغذيه ی) ای استفاده كنید كه كیفیت مناسبی داشته باشد اگر منبع تغذیه قادر به تامین توان مورد<br>= NOTE نياز نباشد، سيستم ممكن است ناپايدار شده و يا بوت نشود.

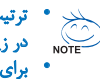

• ترتيب مراحل نصب ممكن است با توجه به نوع كيس و ابزارهاي مورد استفاده متفاوت باشد. راهنمايي هاي نصب ارايه شده در زير در مورد سيستم هاي دسكتاپ **GIGABYTE** صادق بوده، صرفا به عنوان مرجع ذكر شده اند. • براي آگاهي از مشخصات كامل مادربرد خود به دفترچه راهنماي ارايه شده به همراه آن مراجعه كنيد.

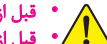

گام

• قبل از نصب ابزارها دقت كنيد آنها با اتصال دهنده هاى موجود بر روي سيستم سازگار باشند.

- قبل از نصب ابزارها، اطمينان حاصل كنيد كه سيستم خاموش باشد. دوشاخه كابل برق تغذيه كيس را از پريز ديواري جدا كنيد تا از وارد آمدن صدمات به ابزار و تجهيزات سيستم جلوگيري شود.
	- قبل از نصب ابزارها دقت كنيد آنها با اتصال دهنده هاى موجود بر روي سيستم سازگار باشند.

### گام اول اينتل پردازنده و خنك كننده

### **A.**نصب يک پردازنده اينتل )اگر مادربورد دارای سی پی یو داخلی است از این مرحله صرفنظر کنید(

A1- با توجه به مشخصات CPU خود به دستورالعمل های زیر مراجعه کنید:

• نوع **A:**

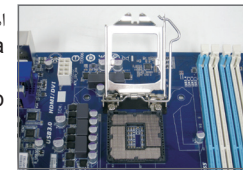

اهرم سوکت CPU را باال بیاورید تا صفحه بار فلزی نیز باال بیاید. a. اگر روکش سوکت محافظ روی سوکت CPU بسته شده است، ابتدا آن را باز کنید. b. گر روکش سوکت محافظ بر روی صفحه بار فلزی بسته شده است، در این مرحله آن را جدا نکنید. ممکن است در طول مراحل متصل شدن مجدد اهرم پس از وارد کردن CPU، روکش سوکت از صفحه بار بیرون بزند.

فارسي

• نوع **B:**

اهرم A( نزديکتر به عالمت " "( را به پايين و به طرف مخالف سوکت فشار دهيد تا آزاد شود. سپس اهرم B( نزديکتر به علامت "Ą") را به پايين و به طرف مخالف سوکت فشار داده و آن را بلند کنيد. اهرم A را به آرامی فشار دهيد تا صفحه بارگذاری بلند شود. صفحه بارگذاری را باز کنيد.

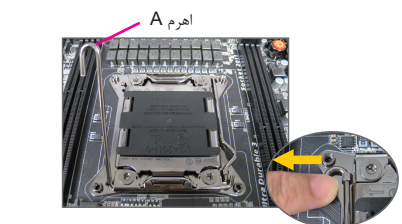

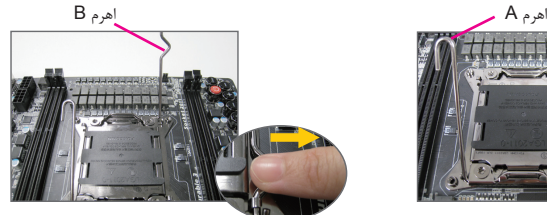

- A2- قاب نگه دارنده پردازنده بر روي سوكت را به سمت باال بياوريد. پين شماره يك پردازنده را با توجه به مثلث طاليي رنگ قرار گرفته بر روی يكي از گوشه های پردازنده بيابيد (می توانيد فرو رفتگى هاي موجود بر روی لبه های پردازنده را با برآمدگی های بر روي سوكت ميزان كنيد)، سپس پردازنده را به آهستگي در داخل سوكت قرار دهيد.
- A3- هنگامي كه پردازنده به درستي در جاي خود قرار گرفت، قاب نگه دارنده را به جاي خود بازگردانده و اهرم قفل كننده سوكت را به حالت اوليه باز گردانيد.

پس از جايگذاری صحيح نوع B، صفحه بارگذاری را به دقت در محل خود قرار دهيد. سپس اهرم B را زير زبانه نگهداری آن محکم کنيد. درپوش سوکت ممکن است طی فرآيند درگير کردن اهرم از صفحه بارگذاری جدا شود. سرانجام، اهرم A را زير زبانه نگهداری آن محکم کنيد تا کار نصب CPU به پايان برسد.

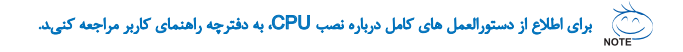